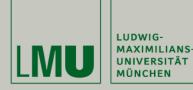

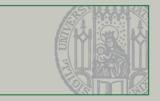

### **Technology Background** Development environment, Skeleton and Libraries

Slides by Prof. Dr. Matthias Hölzl (based on material from Dr. Andreas Schröder)

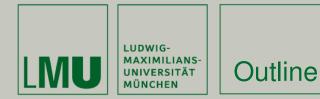

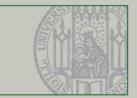

# Lecture 1

- I. Eclipse
- II. Git

# Lecture 2

IV. Skeleton OverviewV. Libraries OverviewVI. Game Rules and Coding Task

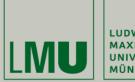

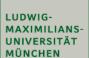

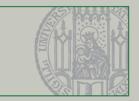

# Part I. Eclipse

15.05.2017 Matthias Dangl

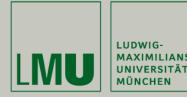

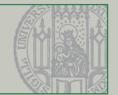

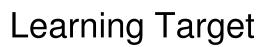

- Recognize the power of Eclipse
- Identify what you did not know yet
- Know where to find tutorials and help
- Being able to set up the Eclipse IDE for the lab

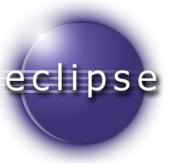

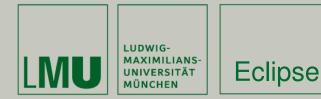

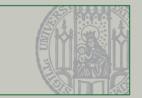

Eclipse is far more than a Java editor

- Code navigation and exploration
- Refactoring
- Background compilation
- Customizable build system
- Extensibile: Git, JUnit, Code Coverage, Web development tools, ...

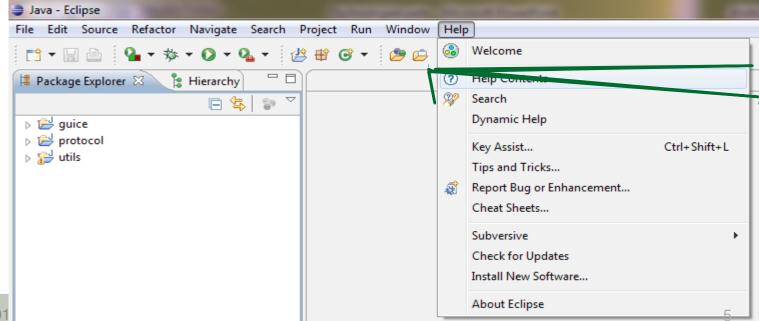

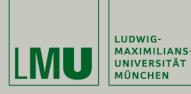

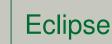

### Recommended reads

JNIVERSITÄT

- Workbench user guide > Tips and tricks
- Java development user guide > Tips and

#### Recommended shortcuts

- Quick Fix (Ctrl+1), Quick Access (Ctrl+3)
- Open Type / resource (Ctrl+Shift+T / Ctrl+Shift+R)
- Open declaration / Javadoc (F3 / F2)
- Quick type hierarchy (Ctrl+T)
- Quick outline (Ctrl+O)
- Refactor / Rename (Alt+Shift+T / Alt+Shift
- ... Key bindings overview (Ctrl+Shift+L) J

|      | Help     | - Eclipse                                              |          |                                | ALL A                                             |                                                         |
|------|----------|--------------------------------------------------------|----------|--------------------------------|---------------------------------------------------|---------------------------------------------------------|
|      | Search:  |                                                        |          |                                |                                                   |                                                         |
|      | Conten   |                                                        | e All to | opics                          | and the second second                             | the restored they will save                             |
|      |          | va development                                         | -        |                                |                                                   |                                                         |
|      | E m      | Java development overview<br>Getting Started           | 11       |                                | To show occurrences in t                          | he Search view, use the Se                              |
|      | e m      | Creating Started                                       |          | Go to next /<br>previous metho | 10 mickle and                                     |                                                         |
|      |          | Tasks<br>Reference                                     |          | rections metho                 | d Ctrl+Shift+Arrow Up (N<br>Ctrl+Shift+Arrow Down | avigate $>$ Go To $>$ P                                 |
|      | - US T   | ips and tricks                                         |          | Control your                   |                                                   | sale - Go Io - N                                        |
|      |          | Editing<br>Refactoring                                 | 1 1      | avigation                      |                                                   |                                                         |
|      |          | Searching                                              |          | etween<br>nnotations           |                                                   |                                                         |
|      |          | Navigation<br>Views                                    | -        | anotations                     | can configure on which anno                       | va source file. With the bu<br>plations you want to at- |
|      |          | Miscellaneous                                          |          |                                | 😢 • 🖗 •                                           | , and main to stop:                                     |
|      | 🗉 🔛 Wh   |                                                        |          |                                |                                                   |                                                         |
| E.   | 🔬 🗎 Legi | al                                                     |          | Ctrl+D                         |                                                   |                                                         |
| 1 D  | lete L   | ine                                                    |          | Ctrl+Dele                      | te                                                |                                                         |
|      | - lata l | Next Word                                              |          | Ctrl+Bac                       | kspace                                            |                                                         |
| 11 B | D-lote   | Previous Word                                          |          | Ctrl+Shif                      | t+Delete                                          |                                                         |
| E    | Delete   | to End of Line                                         |          | Ctrl+Shi                       | ft+D                                              |                                                         |
|      |          |                                                        |          | Ctrl+Alt                       | +Up                                               |                                                         |
| 1 H  | Displa   | cate Lines                                             |          | Ctrl+U                         |                                                   |                                                         |
|      | Dupin    | Call Line                                              |          | THE N                          | umpad_Add                                         | ode with "TOD                                           |
| tr   | Execu    |                                                        |          | Ctrl+N                         | lumpad_Multiply                                   | he 🔄 Java                                               |
| -    | Expa     | nd                                                     |          | Current Current                | hift+A, S                                         | ial tags (like "F                                       |
|      | Expa     | and All                                                |          | AIL+J                          | hift+L                                            |                                                         |
|      | Extr     | act Android String                                     |          | Alt+5                          | hift+M                                            |                                                         |
|      | Extr     | ract Local Variable                                    |          |                                |                                                   | g[] args)                                               |
|      | Ext      | ract Method                                            |          | Ctrl+                          | K                                                 | g[] args)<br>ation                                      |
|      | Fin      | nd Next                                                |          | Ctrl+                          | -Shift+K                                          |                                                         |
|      |          | 1 Drevious                                             |          |                                | +Alt+G                                            |                                                         |
|      | Ei       | nd Text in Workspace                                   |          | Ctrl                           | +F                                                |                                                         |
|      |          | ind and Replace                                        |          | Alt                            | +Shift+F                                          |                                                         |
|      |          | orce Return                                            |          | Ct                             | rl+Shift+F                                        |                                                         |
|      |          | Format                                                 |          |                                | t+Right                                           |                                                         |
|      |          | Forward History                                        |          |                                | trl+L                                             |                                                         |
|      |          | Forward I me                                           |          | 0                              | trl+Shift+P                                       |                                                         |
|      |          | Go to Line<br>Go to Matching Bracket                   |          |                                | trl+Shift+Down                                    |                                                         |
|      |          | Go to Next Member                                      |          |                                | Ctrl+Shift+Up                                     |                                                         |
|      |          | Go to Previous Member                                  |          |                                | Ctrl+J                                            |                                                         |
|      |          | Go to Previous me                                      |          |                                | Ctrl+Shift+J                                      |                                                         |
|      |          | Incremental Find                                       | 2        |                                | Alt+Shift+I                                       |                                                         |
|      | 、        | Incremental Find Reverse                               |          |                                | Alt+Shift+Enter                                   |                                                         |
| ft+R | )        | Inline                                                 | nt Li    | ne                             | Ctrl+Smit+Enter                                   |                                                         |
| · -  | /        | A hove Curre                                           | ntli     | ne                             | Shift+Enter                                       |                                                         |
|      |          | Insert Line Above Current<br>Insert Line Below Current |          |                                | Ctrl+Shift+I                                      | -                                                       |
| 1    |          | Inspect                                                |          |                                | Ctrl+Alt+J                                        | preference page.                                        |
|      |          | Join Lines                                             |          | Dress "Ctrl+                   | Ctrl+Alt+J<br>Shift+L" to open the I              | //create                                                |
|      |          | 10                                                     |          | PIESS CIT                      |                                                   |                                                         |

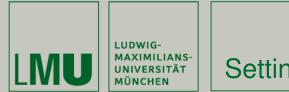

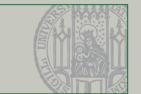

To setup your Eclipse, you need to:

- 1. Download and install eclipse
- 2. Setup basics: code styles, save actions, file encoding,
  - • •
- 3. Setup Tomcat
- 4. Setup Git
- 5. Setup DB
- 6. Setup Launch configurations
- Install other plugins/extensions as needed (e.g., EclEmma)

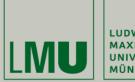

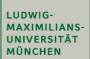

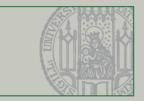

# Part II. Git

15.05.2017 Matthias Dangl

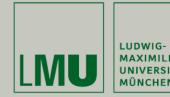

Git

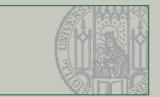

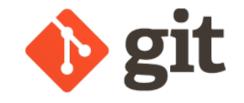

- Git is a modern **distributed** version control system (VCS)
- Initial release 2005 by Linus Torwalds
- Widely adopted in open source communities: Linux Kernel, Ruby on Rails, Android, Debian, ...
- Can best be learned if you forget everything you know about how (centralized) version control works!

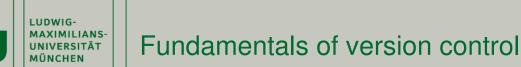

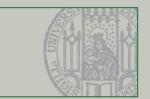

- Repository a database containing files under version control and the history of these files.
- Working Copy a local copy of files from the repository. May be modified, and may not represent the most recent repository revision.
- Revision the state of a file (CVS), of a branch (Git), or of the whole repository (SVN) as committed to the version control system.
- Change Set a set of modifications to files under version control.
- Commit the act of writing a change set from the working copy to the repository.
- Update the act of fetching changes that have been performed on the repository since the last update and applying them to the working copy.

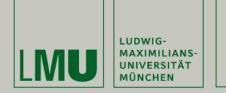

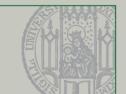

- Branch a set of files under version control that evolve independently of other file sets. Often defines an own line of development of a product.
- Tag a human-readable link to a specific revision. Is often used to mark the source code of released versions (e.g. tag v\_2\_0\_3).
- Trunk/Master the branch denoting the main line of development of a product.
- Merge the act of reconciling change sets from parallel branches.
- Switch the act of changing the working copy from a branch to another.
- Conflict occurs when a file was changed concurrently, and the VCS cannot reconcile the changes automatically. Conflicts must be resolved manually.

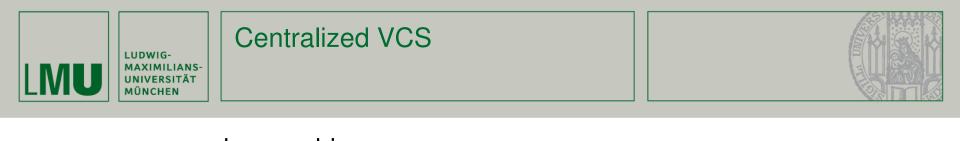

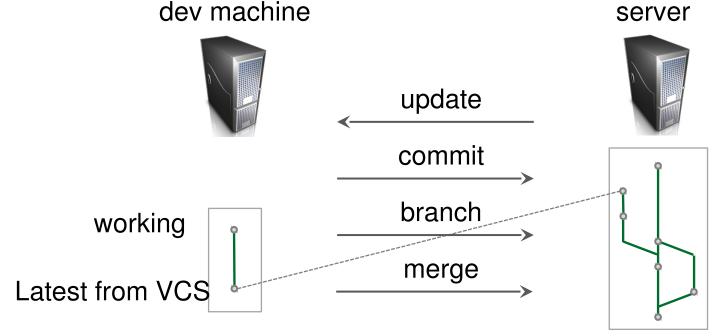

- S Cannot work without connectivity
- § Needs server to branch and merge
- § Cannot save experimental features locally

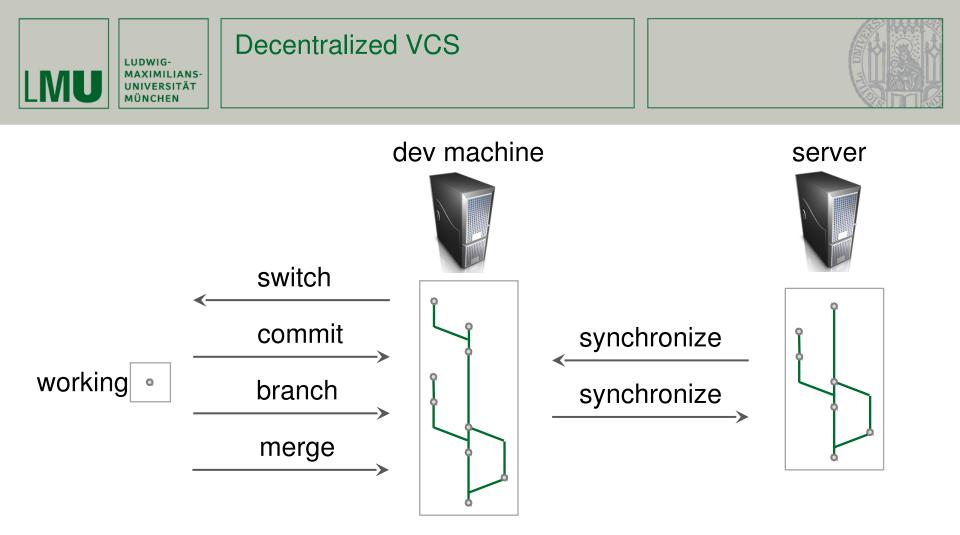

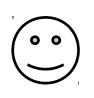

### § Works without connectivity

- § Can branch and merge against local VCS
- § Needs synchronization among multiple VCS

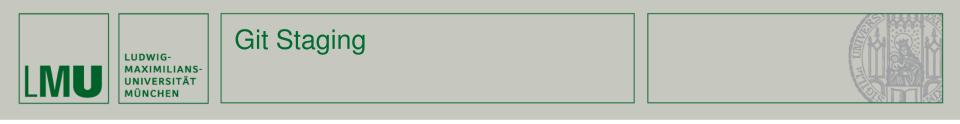

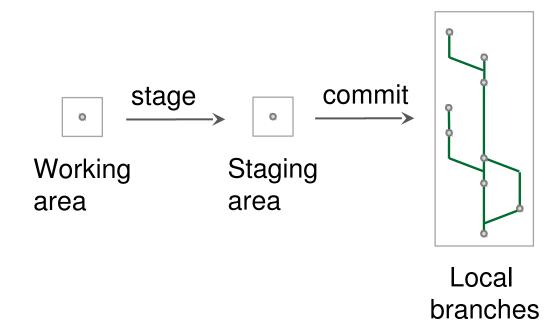

Git allows to select changes for commit
"Staging area" lies between working area and local branches

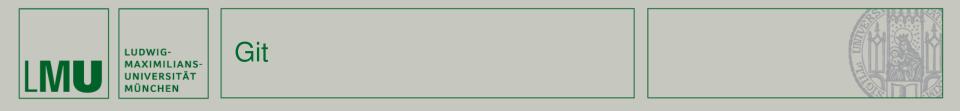

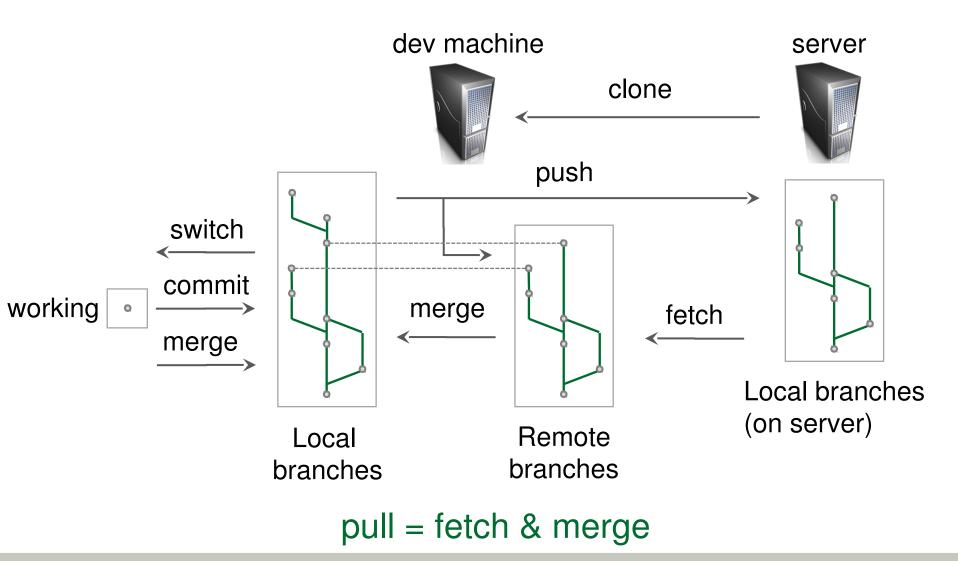

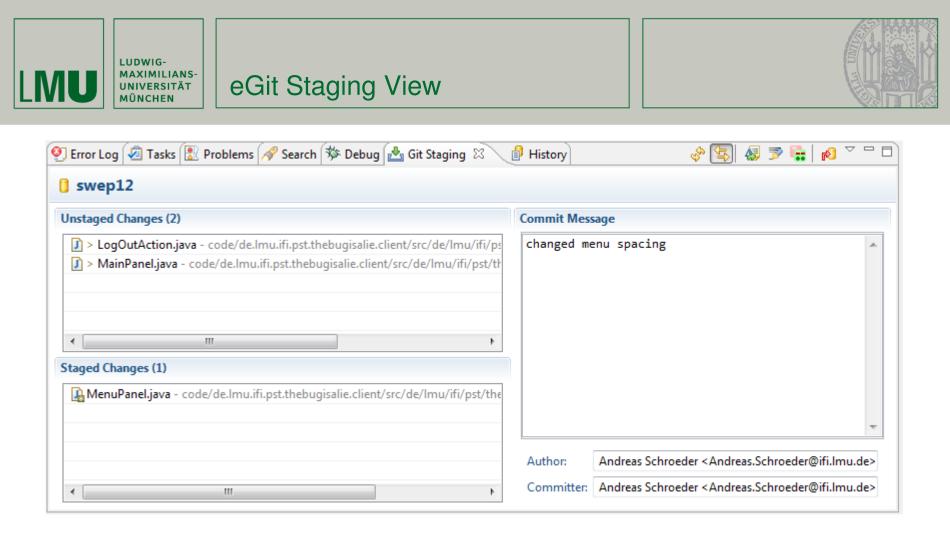

- Helpful tool for creating commits
- Faster than Menu > Team > Add

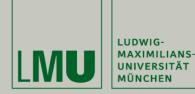

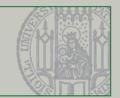

| 🖨 Tea                                                                                       | m Synchronizing - Git (gittest): /gittest/src/gittest/Foo.java - Eclipse                                                                                                    |                          |  |                                                                                                    | x       |  |  |  |
|---------------------------------------------------------------------------------------------|----------------------------------------------------------------------------------------------------|--------------------------|--|----------------------------------------------------------------------------------------------------|---------|--|--|--|
| File       Edit       Navigate       Search       Project       Run       Window       Help |                                                                                                    |                          |  |                                                                                                    |         |  |  |  |
| P ()                                                                                        | Synchronize S       □         Image: Synchronize S       □         Image: Synchronize S       □         Image | <pre>     Foo.java</pre> |  | <pre> Remote File 78d1e8b (root) package gittest; public class Foo {     public static void main(Strin         System.out.println("foo2"     } } </pre> |         |  |  |  |
|                                                                                             |                                                                                                    |                          |  |                                                                                                    | <b></b> |  |  |  |

 Menu Team Synchronize Workspace (or change to Team Synchronizing perspective)

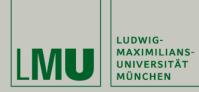

#### eGit from the start

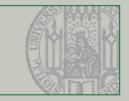

| 😂 Git Repository Exploring | - Eclipse                                                                                                    |                                  |
|----------------------------|----------------------------------------------------------------------------------------------------|----------------------------------|
| File Edit Navigate Sea     | rch Project Refactor Run Window Help                                                                                                    |                                  |
| 1 🖬 🗝 🖩 🛱                  | 🛢 😫 🕂 👔 💁 🕶 🖉 🗸 🖢 🖉 🖛 🖓 🖛 😓 🗸 😓                                                                                                    | 🖹 🔝 Git Repositor 💠 Plug-in Deve |
| 🕅 Git Repositories 🛛       | 드 '독   🔠 🛗 🕷   🗞 🖛 🗸 🔽 🗖                                                                                                    | - 8                              |
|                            | Select one of the following to add a repository to this view:<br>Madd an existing local Git repository<br>Clone a Git repository<br>Create a new local Git repository |                                  |
| 0 items selecte            | d                                                                                                    | e 🔲 🎒 🖆 📥 🕭                      |

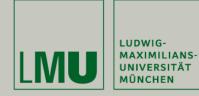

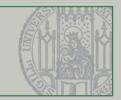

#### х Clone Git Repository Source Git Repository GIT Enter the location of the source repository. Location http://svn.pst.ifi.lmu.de/git/swep13 URI: Local File... svn.pst.ifi.lmu.de Host: Repository path: /git/swep13 Connection Protocol: http Ŧ Port: Authentication kroiss User: Password: ..... Store in Secure Store 📝 ? <u>F</u>inish < Back $\underline{N}ext >$ Cancel

eGit: cloning

| Clone Git Repository                                                                                                    |        |
|----------------------------------------------------------------------------------------------------|--------|
| Branch Selection<br>Select branches to clone from remote repository. Remote tracking<br>branches will be created to track updates for these branches in the | GIT    |
| Branches of http://svn.pst.ifi.lmu.de/git/swep13:                                                                                                    |        |
| type filter text                                                                                                    |        |
|                                                                                                    |        |
| Select All                                                                                                    |        |
| (?) < <u>Back</u> <u>Next</u> > <u>Finish</u>                                                                                                    | Cancel |

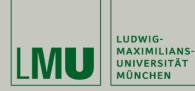

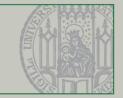

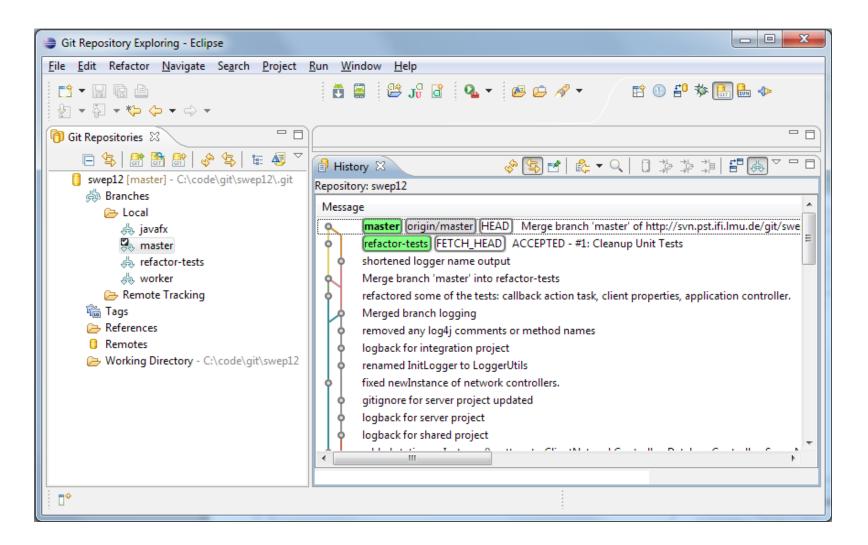

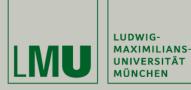

#### eGit: Import Projects

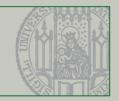

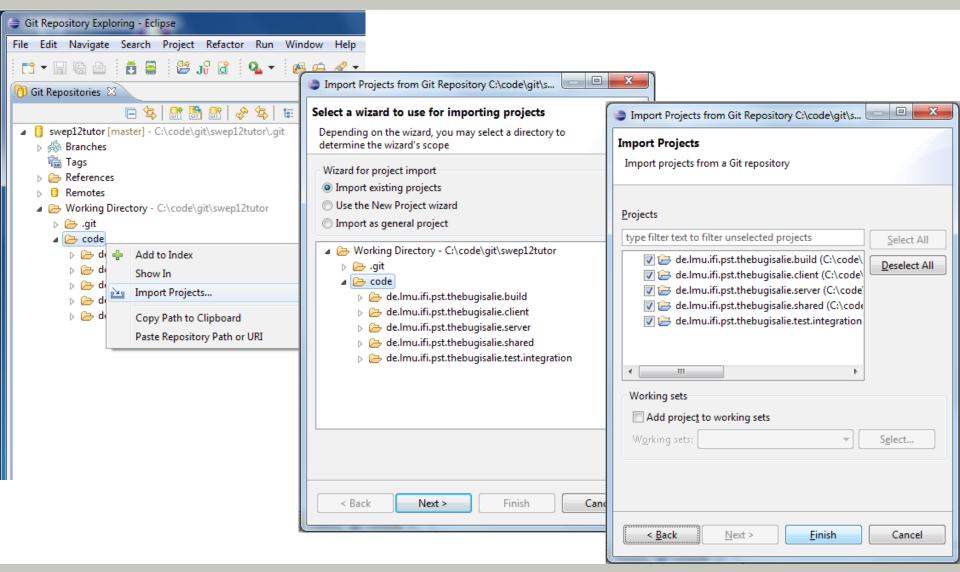

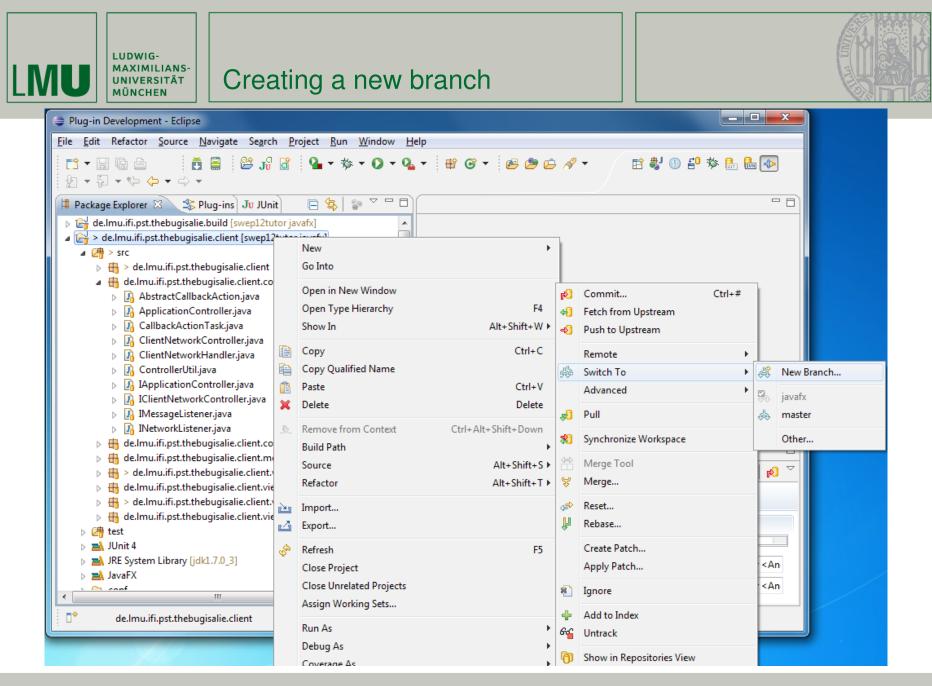

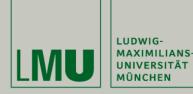

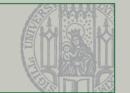

- When working on a user story
  - Create a branch for your story (= feature branch)
  - Work on the branch
  - Merge the branch into master
- Don't disconnect from the reposito (= team): fetch & merge master changes to your branch regularly!
- Read the Git tutorials

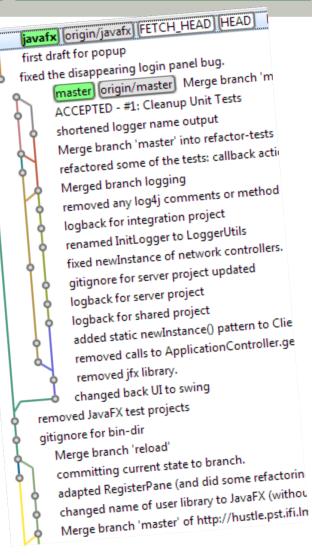

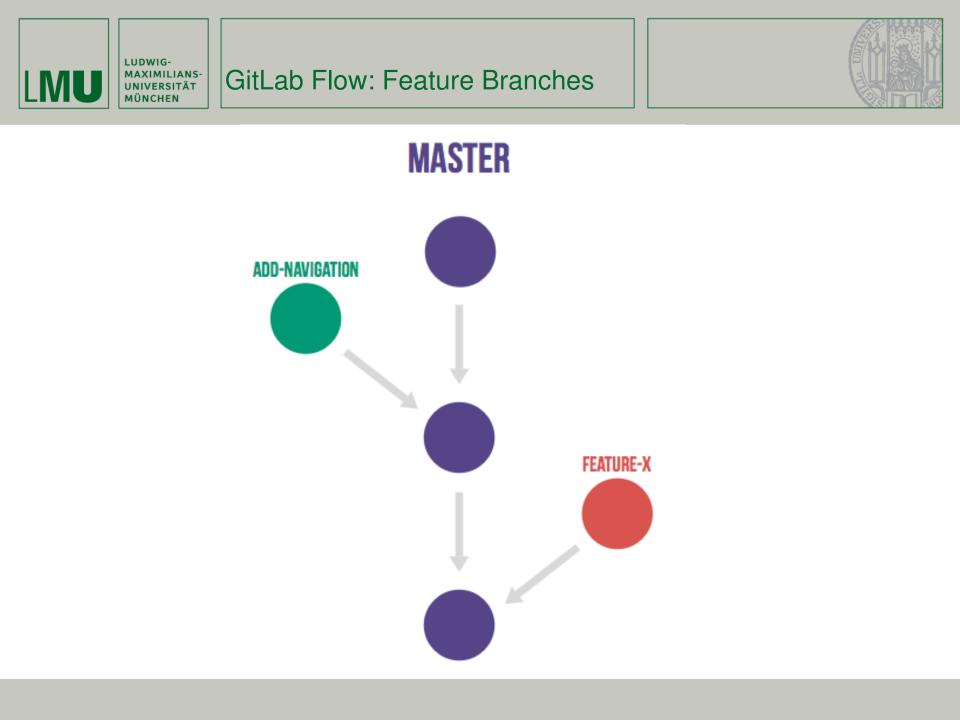

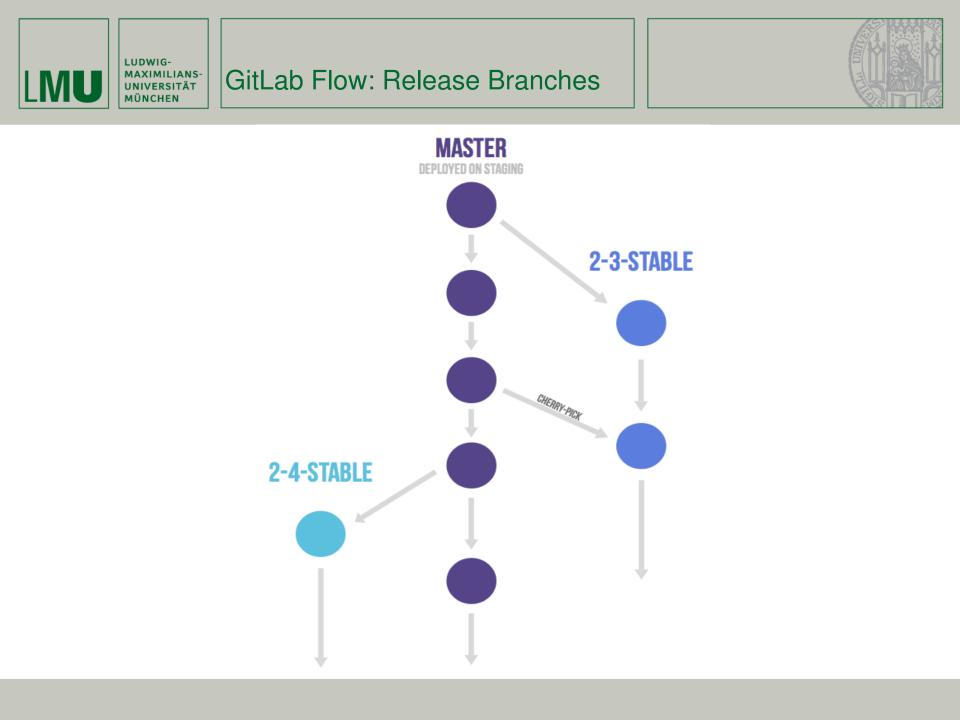

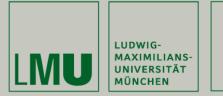

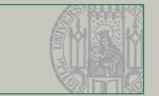

- What does the following history tell you?
  - ea42b79 There were some bugs in the code!!!! Didn't know 2db0f12 fixed two build-breaking issues: the ant task co 147709f Tweaks to some files 22b25e0 7f96f57 polishing 59a2ed6 update
- And the following?

5ba3db6 Fix failing CompositePropertySourceTests 84564a0 Rework @PropertySource early parsing logic e142fd1 Add tests for ImportSelector meta-data 887815f Update docbook dependency and generate epub ac8326d Polish mockito usage

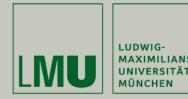

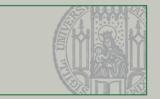

- Good commit messages are important
  - Separate subject from body with a blank line
  - Limit the subject line to 50 characters
  - Capitalize the subject line
  - Do not end the subject line with a period
  - Use the imperative mood in the subject line
  - Wrap the body at 72 characters
  - Use the body to explain what and why vs. How
- See http://chris.beams.io/posts/git-commit/ for more

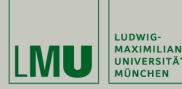

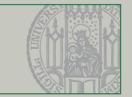

- Instead of checking out a remote branch directly, it's better to create a local branch that tracks the remote branch.
- After that, you can pull and push directly to/from the original remote branch.
- If you push a branch that you created locally, the local branch starts tracking the remote copy.

| Source ref:                                            | refs/remotes | :/origin/bra | ach1 |  |
|--------------------------------------------------------|--------------|--------------|------|--|
| Branch name:<br>- Pull strategy<br>© Rebase<br>@ Merge | refs/heads/  |              |      |  |
| O None                                                 | new branch   |              |      |  |

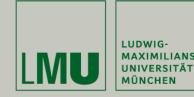

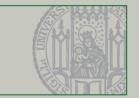

- Deleting the remote reference doesn't do anything on the server.
- To remove a remote branch you have to push "nothing" to the branch:

git push origin --delete branch or with the push dialog in eGit (see picture).

 Deleting remote branches is most fun when others are tracking it J

| Push to: origin                                         |                   |  |  |  |  |  |  |  |
|---------------------------------------------------------|-------------------|--|--|--|--|--|--|--|
| Push Ref Specifications                                 | GIT               |  |  |  |  |  |  |  |
| Select refs to push.                                    | -0-/              |  |  |  |  |  |  |  |
| Add create/update specification                         |                   |  |  |  |  |  |  |  |
| Source ref: Destination ref:                            |                   |  |  |  |  |  |  |  |
| * *                                                     | 🚔 Add Spec        |  |  |  |  |  |  |  |
| Add delete ref specification                            |                   |  |  |  |  |  |  |  |
| Remote ref to delete: <sup>©</sup> refs/heads/branch1 - | 🔀 Add spec        |  |  |  |  |  |  |  |
| Add predefined specification                            |                   |  |  |  |  |  |  |  |
|                                                         | Add All Tags Spec |  |  |  |  |  |  |  |
| Specifications for push                                 |                   |  |  |  |  |  |  |  |
|                                                         | · · · · ·         |  |  |  |  |  |  |  |
| Force Update All Specs Remove All Specs                 |                   |  |  |  |  |  |  |  |
| Save specifications in 'origin' configuration           |                   |  |  |  |  |  |  |  |
|                                                         |                   |  |  |  |  |  |  |  |
|                                                         |                   |  |  |  |  |  |  |  |
| Reck Next > Finish                                      | Cancel            |  |  |  |  |  |  |  |

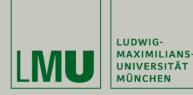

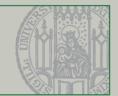

- Git allows to switch between branches at any time
  - eGit: Menu Team Switch To
- If you have uncommitted changes, you have to either commit them first or stash your changes
  - eGit: Menu in Git Repository View Stash Changes
  - Those changes get "stored" and you can switch branches
  - You can restore stashed changes in the Git Repository View
     Git Repositories & Git Repositories & Git Test [master] - C\Users\kroiss\git\GitTest\.git

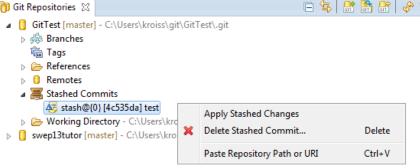

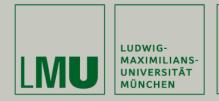

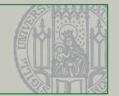

- Merging branches may lead to conflicts. When this happens you end up in a "merging-state" where you have to resolve the conflicts.
- Resolve conflicts
  - Menu Team Merge Tool
  - Or/and edit manually

### • Then:

- Add to index
- Commit

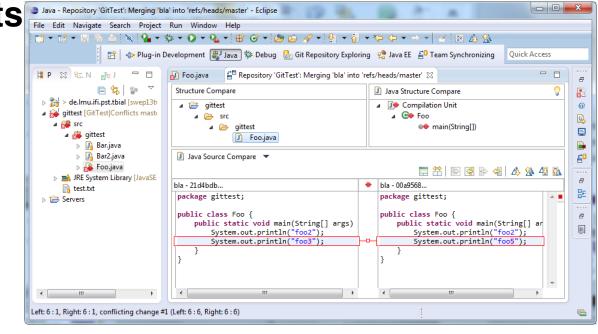

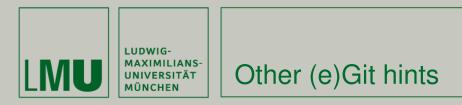

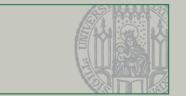

- Undoing changes:
  - Use Menu Replace (HEAD|Commit|...) to replace files/folders with previous versions from the repository
- If you're used to SVN: don't forget to push
  - Commit only writes to your local repository. Use "commit and push" in Commit dialog or push explicitly.
- Resolving conflicts without editing (e.g. for binary files)
  - git checkout --ours <path>
  - git checkout --theirs <path>

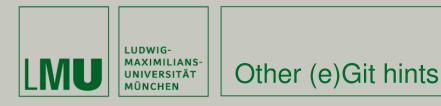

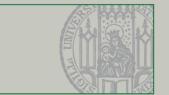

- Use own repository (e.g. GitHub/GitLab) to experiment!
- Install full Git distribution (<u>www.git-scm.com</u>) and (optionally) GUI like TortoiseGit, etc.
- Have a look at the git command line

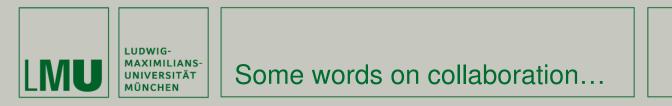

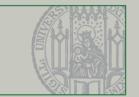

Merging a user story into master means integration

- Conflicts must be carefully resolved
- The whole codebase must compile
- All tests must pass: unit tests, integration tests, system tests

## Integrate early and opportunistically, It will not get easier if you wait!

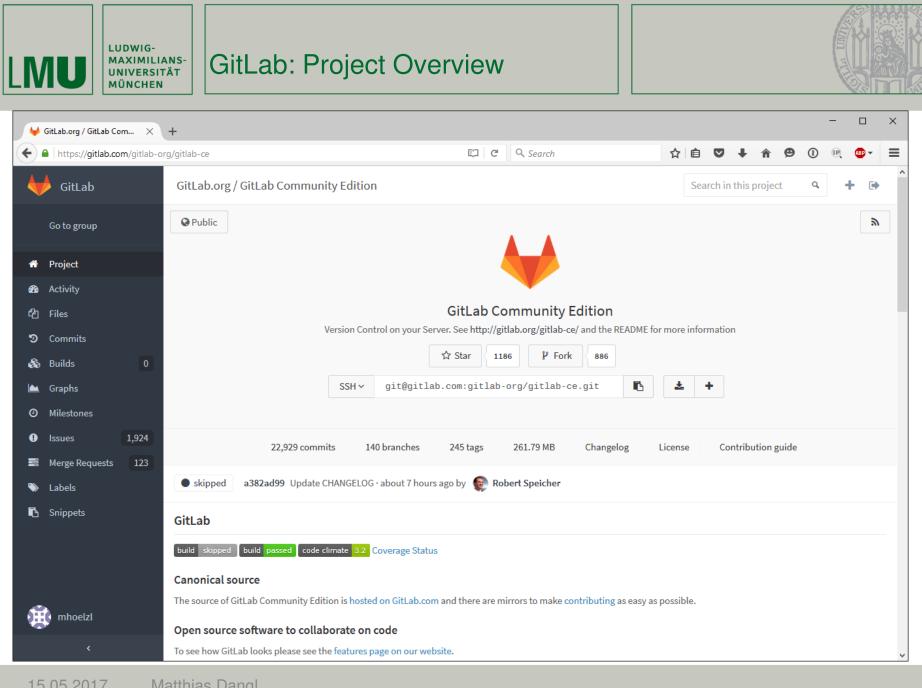

Matthias Dangl 15.05.2017

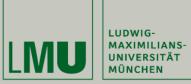

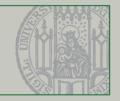

| ₩ Milestones · GitLab.org / ×                                            | +                                                                          |                       |   |     |        |            |      |    | -     |         | ×      |
|--------------------------------------------------------------------------|----------------------------------------------------------------------------|-----------------------|---|-----|--------|------------|------|----|-------|---------|--------|
| A https://gitlab.com/gitlab-ce/milestones                                |                                                                            | C <sup>e</sup> Search | ☆ | Ê   | ◙      | <b>↓</b> 1 | 9    | 1  | (P)   | ABP 🔻   | ≡      |
| 🔶 GitLab                                                                 | GitLab.org / GitLab Community Edition · Milestones                         |                       |   | Sea | rch in | this pro   | ject | Q, | -     | •       | ^      |
| Go to group                                                              | Open Closed All                                                            |                       |   |     |        |            |      |    |       |         |        |
| 🖀 Project                                                                | Milestone allows you to group issues and set due date for it               |                       |   |     |        |            |      |    |       |         |        |
| න Activity<br>අ Files<br>ව Commits                                       | <b>8.7</b><br>17 Issues · 0 Merge Requests<br>expires on Apr 22, 2016      |                       |   |     |        |            |      |    | 0% c  | omplet  | e      |
| & Builds 13                                                              | <b>8.6</b><br>43 Issues · 0 Merge Requests<br>expires on Mar 22, 2016      | _                     |   |     |        |            |      |    | 4% c  | omplet  | e      |
| <ul><li>Milestones</li><li>Issues 1,924</li></ul>                        | 9.0<br>7 Issues - 2 Merge Requests                                         |                       |   |     |        |            |      |    | 0% c  | omplet  | e      |
| <ul> <li>Merge Requests 123</li> <li>Labels</li> <li>Snippets</li> </ul> | <b>8.5</b><br>113 Issues • 11 Merge Requests<br>expires on Feb 22, 2016    |                       |   |     |        |            |      |    | 13% c | omplet  | e      |
|                                                                          | <b>8.4</b><br>158 Issues · 180 Merge Requests<br>expires on Jan 22, 2016   |                       |   |     |        |            |      |    | 64% c | omplet  | e      |
| mhoelzl                                                                  | 8.3<br>99 Issues • 173 Merge Requests<br>(Expired) expired on Dec 22, 2015 |                       |   |     |        |            |      |    | 97% c | complet | e<br>v |

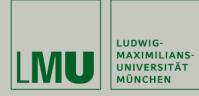

## GitLab: Milestone

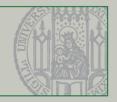

| ₩ 8.4 · Milestones · GitLab.or                                                                                                   | × +                                                                                                    |                                                                                                    |                      |                                                                        |                                                                                        |                                                                             |                          | -                   | -                  |          | × |
|----------------------------------------------------------------------------------------------------|----------------------------------------------------------------------------------------------------|----------------------------------------------------------------------------------------------------|----------------------|------------------------------------------------------------------------|----------------------------------------------------------------------------------------|-----------------------------------------------------------------------------|--------------------------|---------------------|--------------------|----------|---|
| https://gitlab.com/gitlab                                                                                                    | ab-org/gitlab-ce/milestones/19                                                                                                    | C Search                                                                                                    |                      | ☆ 自                                                                    | ♥ ↓                                                                                    | Â                                                                           | ø                        | 0                   | R                  | æ -      | - |
| 🔶 GitLab                                                                                                    | GitLab.org / GitLab Community Edition · Mile                                                                                                    | GitLab.org / GitLab Community Edition · Milestones                                                                                                    |                      |                                                                        |                                                                                        |                                                                             |                          | Q,                  | +                  | ۲        |   |
| Go to group                                                                                                    | Open Milestone #19 · expires on Jan 22, 2016                                                                                                    |                                                                                                    |                      |                                                                        |                                                                                        |                                                                             |                          |                     |                    |          |   |
| 🕈 Project                                                                                                    | 8.4                                                                                                    |                                                                                                    |                      |                                                                        |                                                                                        |                                                                             |                          |                     |                    |          |   |
| න Activity<br>රී Files                                                                                                    | Progress: 218 closed – 120 open 64% c                                                                                                    | omplete                                                                                                    |                      |                                                                        |                                                                                        | expir                                                                       | res or                   | n Jar               | n 22,              | 2016     | 5 |
| ອ Commits                                                                                                    |                                                                                                    |                                                                                                    |                      |                                                                        |                                                                                        |                                                                             |                          |                     |                    |          |   |
| a                                                                                                    |                                                                                                    |                                                                                                    |                      |                                                                        |                                                                                        |                                                                             |                          |                     |                    |          |   |
| 🗞 Builds 22                                                                                                    | Issues         158         Merge Requests         180         Participants                                                                                                    | s 17                                                                                                    |                      |                                                                        |                                                                                        |                                                                             |                          |                     |                    |          |   |
| 🇞 Builds 22                                                                                                    | Issues 158 Merge Requests 180 Participants                                                                                                    | s 17                                                                                                    |                      |                                                                        |                                                                                        |                                                                             |                          | 2                   |                    |          |   |
| <ul> <li>Graphs</li> <li>Milestones</li> </ul>                                                                                   | All issues in this milestone. Total weight of issues 86                                                                                                    | s 17                                                                                                    |                      |                                                                        | + Ne                                                                                   | ew Issue                                                                    | e                        | Brows               | se Issu            | es       |   |
| <ul> <li>Graphs</li> <li>Milestones</li> <li>Issues 1,924</li> </ul>                                                             | All issues in this milestone. Total weight of issues 86                                                                                                    | S 17<br>Ongoing Issues (open and assigned)                                                                                                    |                      | Comple                                                                 | + Ne<br>ted Issues (                                                                   |                                                                             |                          | Brows               | se Issu            | es       |   |
| <ul> <li>Graphs</li> <li>Milestones</li> </ul>                                                                                   | All issues in this milestone. Total weight of issues 86                                                                                                    |                                                                                                    | . 3                  | #10849                                                                 | ted Issues (<br>Browse Issu                                                            | (closed)<br>ues Inco                                                        | )                        |                     |                    |          |   |
| <ul> <li>Graphs</li> <li>Milestones</li> <li>Issues 1,924</li> <li>Merge Requests 123</li> </ul>                                 | All issues in this milestone. Total weight of issues 86<br>Unstarted Issues (open and unassigned)<br>#11547 500 error if I search in merge requests<br>#7960 Numbered list rendering in comments cuts                                                               | Ongoing Issues (open and assigned)                                                                                                    | . 0                  | #10849 I<br>Firefox (                                                  | ted Issues (<br>Browse Issu<br>Dn Commit                                               | (closed)<br>Jes Inco<br>Page                                                | )<br>prrect P            | Position            | ning ir            | 1        |   |
| <ul> <li>Graphs</li> <li>Graphs</li> <li>Milestones</li> <li>Issues 1,924</li> <li>Merge Requests 123</li> <li>Labels</li> </ul> | All issues in this milestone. Total weight of issues 86<br>Unstarted Issues (open and unassigned)<br>#11547 500 error if I search in merge requests                                                                                                    | Ongoing Issues (open and assigned)<br>#10852 Undocumented features for 8.4                                                                                                    | ۵                    | #10849  <br>Firefox 0<br>#10242                                        | ted Issues (<br>Browse Issu                                                            | (closed)<br>ues Inco<br>Page<br>ability a                                   | )<br>prrect P            | Position            | ning ir            | 1        |   |
| <ul> <li>Graphs</li> <li>Graphs</li> <li>Milestones</li> <li>Issues 1,924</li> <li>Merge Requests 123</li> <li>Labels</li> </ul> | All issues in this milestone. Total weight of issues 86<br>Unstarted Issues (open and unassigned)<br>#11547 500 error if I search in merge requests<br>#7960 Numbered list rendering in comments cuts                                                               | Ongoing Issues (open and assigned)<br>#10852 Undocumented features for 8.4<br>#10421 Refactor documentation API                                                                                                    | ۵                    | #10849  <br>Firefox C<br>#10242  <br>in build                          | ted Issues (<br>Browse Issu<br>On Commit                                               | (closed)<br>ues Inco<br>Page<br>ability a<br>owser                          | )<br>prrect P<br>and use | Position<br>er expe | ning ir<br>erience | 1        |   |
| <ul> <li>Graphs</li> <li>Graphs</li> <li>Milestones</li> <li>Issues 1,924</li> <li>Merge Requests 123</li> <li>Labels</li> </ul> | 4         3       Unstarted Issues (open and unassigned)         #11547 500 error if I search in merge requests         #7960 Numbered list rendering in comments cuts off         #6062 No Grey Background colour under                                            | Ongoing Issues (open and assigned)<br>#10852 Undocumented features for 8.4<br>#10421 Refactor documentation API<br>#10243 Gravatar host is displayed CGI-e                                                                 | escaped <sup>3</sup> | #10849  <br>Firefox C<br>#10242  <br>in build<br>#8109 D               | ted Issues (<br>Browse Issu<br>On Commit<br>Improve us<br>artifacts br                 | (closed)<br>ues Inco<br>Page<br>ability a<br>owser<br>ote afte              | )<br>prrect P<br>and use | Position<br>er expe | ning ir<br>erience | n<br>2 🍑 |   |
| <ul> <li>Graphs</li> <li>Milestones</li> <li>Issues 1,924</li> <li>Merge Requests 123</li> <li>Labels</li> </ul>                 | 4         3       Unstarted Issues (open and unassigned)         #11547 500 error if I search in merge requests         #7960 Numbered list rendering in comments cuts off         #6062 No Grey Background colour under issue/merge request/milestone/ description | Ongoing Issues (open and assigned)<br>#10852 Undocumented features for 8.4<br>#10421 Refactor documentation API<br>#10243 Gravatar host is displayed CGI-e<br>when not customized<br>#9091 Add detailed documentation on a | escaped <sup>3</sup> | #10849 I<br>Firefox C<br>#10242 I<br>in build<br>#8109 D<br>results in | ted Issues (<br>Browse Issu<br>On Commit<br>Improve us<br>artifacts br<br>eleting a no | (closed)<br>Jes Inco<br>Page<br>ability a<br>owser<br>ote after<br>ipt erro | )<br>and use<br>r editin | Position<br>er expe | ning ir<br>erience | n<br>2 🍑 |   |

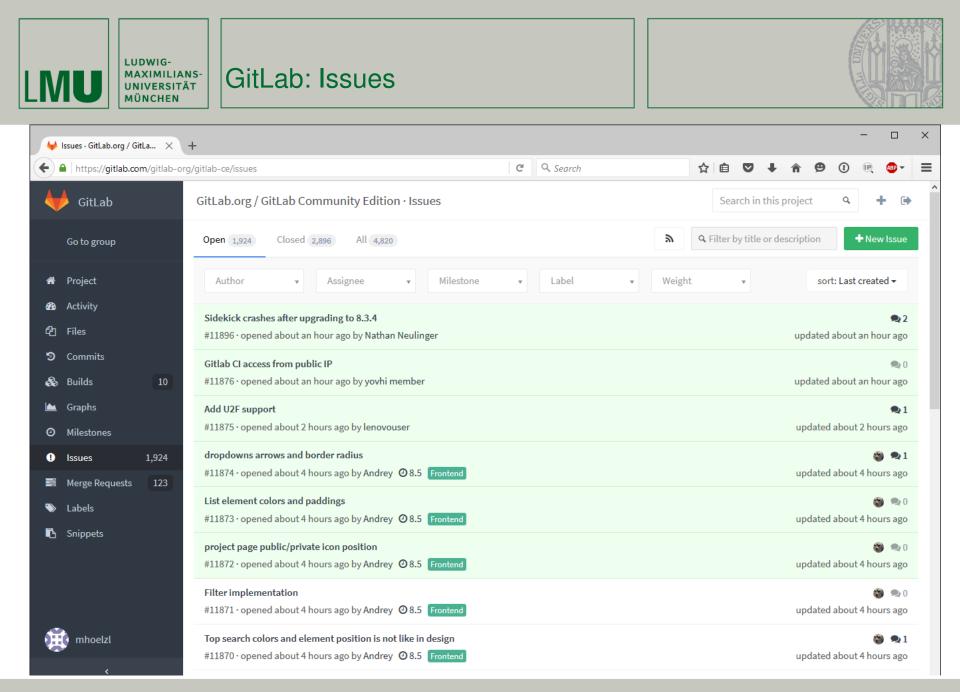

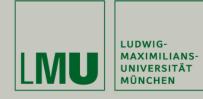

GitLab: Issue

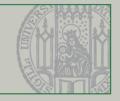

| ↓ Decide which metadata fi ×                                                                                                    | +                                                                                                    |                         |                                        |    |        |             |            |    |    | _   |       | × |
|----------------------------------------------------------------------------------------------------|----------------------------------------------------------------------------------------------------|-------------------------|----------------------------------------|----|--------|-------------|------------|----|----|-----|-------|---|
| + https://gitlab.com/gitlab-c                                                                                                    | rg/gitlab-ce/issues/10982                                                                                                    | G                       | Search                                 | ☆  | ê 🕻    | <b>,</b>    | ∔ ♠        | ø  | 1  | R   | ABP 🔻 | ≡ |
| 🔶 GitLab                                                                                                    | GitLab.org / GitLab Community Edition · Issues                                                                                                    |                         |                                        |    | Search | in th       | his projec | ct | Q, | +   | •     | ^ |
| Go to group                                                                                                    | Open Issue #10982 · opened by 🧉 Grzegorz Bizon                                                                                                    | • about 15 hours ago    | )                                      |    |        |             |            |    | R  | New | lssue | I |
| <ul> <li>Project</li> <li>Activity</li> <li>Files</li> <li>Commits</li> <li>Builds</li> <li>Graphs</li> <li>Milestones</li> <li>Issues</li> <li>1,937</li> <li>Merge Requests</li> </ul> | <ul> <li>Decide which metadata fields are usef</li> <li>At this moment we display Size (real size after download</li> <li>modification time</li> <li>UNIX permissions mode</li> <li>CRC of a file</li> <li>comment (not supported by runner yet)</li> <li>Which of those fields may be useful for users?</li> <li>[2477 (comment 3287864) indicates that Compressed to cc @DouweM @ayufan</li> <li>1 Related Merge Request</li> <li>* !2477 Improve UX in build artifacts browser MER</li> </ul> | l) of artifact and Comp | pressed to (storage size). Other field |    |        |             |            |    |    |     |       |   |
| <ul><li>Labels</li><li>Snippets</li></ul>                                                                                                    | de 0 € 0 😳                                                                                                    |                         |                                        |    |        |             |            |    |    |     |       |   |
|                                                                                                    | Douwe Maan @DouweM · about 15 hours ago<br>I don't think we need to show anything except for fil                                                                                                    | ename and size.         |                                        | Ma | aster  | Assi<br>Non | gnee       |    |    |     |       |   |
| mhoelzl                                                                                                    | Grzegorz Bizon @grzesiek • about 15 hours ago<br>@DouweM Okay :). Do we need this simple change in                                                                                                    | n 8.4?                  |                                        | Ma | aster  | Mile        | stone      |    |    |     |       |   |
| <                                                                                                    | Kamil Trzciński @ayufan • about 15 hours ago                                                                                                    |                         |                                        | Ma | aster  | Lab         | ole        |    |    |     |       | ~ |

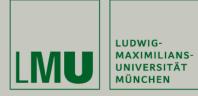

GitLab: Issue

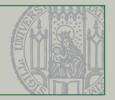

| ¥             | Decide which metadat     | ta fi ×             | +            |                                                                                                    |                                      |                |       |              |                      |                 |    | _      |        | × |
|---------------|--------------------------|---------------------|--------------|----------------------------------------------------------------------------------------------------|--------------------------------------|----------------|-------|--------------|----------------------|-----------------|----|--------|--------|---|
| <b>(</b>      | https://gitlab.co        | <b>m</b> /gitlab-or | rg/gitlab-c  | e/issues/10982 C* Q. Sea                                                                                                    | arch 2                               | ן ר            | Ê     |              | <b>F</b>             | ø               | 1  | (P)    | ABP 🔻  | ≡ |
|               | GitLab                   |                     | GitLa        | o.org / GitLab Community Edition · Issues                                                                                                    |                                      |                | Searc | ch in th     | is proje             | ct              | Q, | +      | •      | ^ |
|               | Go to group              |                     |              |                                                                                                    |                                      |                |       |              |                      |                 |    |        |        |   |
| ñ             | Project                  |                     |              | Douwe Maan @DouweM · about 15 hours ago<br>I don't think we need to show anything except for filename and size.                                                                                                    | [                                    | Mast           | er    | Assi<br>Non  | gnee<br>e            |                 |    |        |        |   |
| <b>න</b><br>ආ | Activity<br>Files        |                     | 4            | Grzegorz Bizon @grzesiek · about 15 hours ago<br>@DouweM Okay :). Do we need this simple change in 8.4?                                                                                                    | (                                    | Mast           | er    | Mile         | stone                |                 |    |        |        | - |
| ୭<br>&        | Commits<br>Builds        | 6                   | (Pr          | Kamil Trzciński @ayufan · about 15 hours ago<br>I agree with @DouweM                                                                                                    | (                                    | Mast           | er    | Labe         |                      |                 |    |        |        | - |
| <b>▲</b><br>⊘ | Graphs<br>Milestones     |                     | (Providence) | Kamil Trzciński @ayufan · about 15 hours ago<br>I think about something different. Maybe it would be nice to have on right side the                                                                                 | e ability to browse the content of f | Mast<br>files. | _     | giti<br>Weig | ab ci                |                 |    |        |        | - |
| •             | lssues<br>Merge Requests | 1,937<br>123        |              | You click the image. You see the preview on right side. You can do it without the ne<br>I can think of that some people will start using artifacts to upload logs, capybara g<br>that allows to ease the debugging. |                                      | es             |       | <u> </u>     |                      |                 |    |        |        |   |
| ۲             | Labels                   |                     |              | It's currently not possible, because artifacts are sent only on success, but it maybe                                                                                                    | e useful in the future.              |                |       | 3 pa         | rticipant            | s               |    |        |        |   |
| ľ             | Snippets                 |                     | 4            | Grzegorz Bizon @grzesiek · about 15 hours ago<br>@ayufan Yes, I agree this may be a useful feature. It would be then possible to emb<br>is relatively easy to introduce.                                            |                                      | Mast<br>nd th  | _     | -<br>Noti    | fications            |                 |    |        |        | - |
| 1             | mhoelzl                  |                     |              | Douwe Maan @DouweM · about 14 hours ago<br>Can we display the content on a page like the git blob view (which already does ter<br>button on <i>that</i> page?                                                       |                                      | Mast           | er    |              | re not re<br>thread. | Subs<br>ceiving |    | cation | s from |   |
|               | <                        |                     |              | Grzegorz Bizon @grzesiek · about 14 hours ago                                                                                                    | ſ                                    | Mast           | er    |              |                      |                 |    |        |        |   |

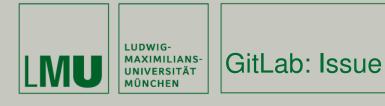

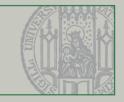

| ¥        | lssues · GitLab.org / Gi | itLa $	imes$ | i Improve usability and user $	imes$ +                                                                                                    |                                                                                          |                                                                                                    |        |         |         |           |          |            | -          |         | 1  |  |
|----------|--------------------------|--------------|----------------------------------------------------------------------------------------------------|------------------------------------------------------------------------------------------|----------------------------------------------------------------------------------------------------|--------|---------|---------|-----------|----------|------------|------------|---------|----|--|
| <b>(</b> | https://gitlab.co        | m/gitlab-or  | g/gitlab-ce/issues/10242                                                                                                    | C                                                                                        | Search                                                                                                    | ☆      | Ê       | ◙       | +         | â        | <b>9</b> ( | De         | ABP     | •  |  |
|          | GitLab                   |              | GitLab.org / GitLab Community Ed                                                                                                    | lition · Issues                                                                          |                                                                                                    |        | Sea     | irch in | this pr   | oject    | (          | ٩          | +       | •  |  |
|          | Go to group              |              | Closed Issue #10242 · opened by                                                                                                    | ng Grzegorz Bizon ∙ 3 days ago • 🗭 a da                                                  | ay ago                                                                                                    |        |         |         |           |          |            | <b>+</b> N | ew Iss  | ue |  |
| <b>*</b> | Project<br>Activity      |              | Improve usability and user<br>Current UI of build artifacts browser:                                                                                                    | experience in build artifac                                                              | cts browser                                                                                                   |        |         |         |           |          |            |            |         |    |  |
| ආ        | Files                    |              | Gitlab Org / Gitlab Ci · Builds                                                                                                    |                                                                                          |                                                                                                    | Searc  | h in th | nis pro | ject      | Q,       | "c         | +          | ۲       |    |  |
| ୭<br>୫   | Commits<br>Builds        | 10           |                                                                                                    |                                                                                          |                                                                                                    |        |         |         | 🛓 Dow     | nload    | artifact   | s archiv   | /e      |    |  |
| ₩<br>•   | Graphs                   | 10           | Name                                                                                                    |                                                                                          | Size                                                                                                    |        | [       | Downlo  | bad       |          |            |            |         |    |  |
| 0        | Milestones               |              |                                                                                                    |                                                                                          |                                                                                                    |        |         |         |           |          |            |            |         |    |  |
| •        | Issues                   | 1,930        | another-subdirectory                                                                                                    |                                                                                          |                                                                                                    |        |         |         |           |          |            |            |         |    |  |
|          | Merge Requests           | 123          | ■ doc_sample.txt                                                                                                    |                                                                                          | 598 Bytes                                                                                                    |        |         | *       |           |          |            |            |         |    |  |
| ۲        | Labels                   |              | What needs to be done:                                                                                                    |                                                                                          |                                                                                                    |        |         |         |           |          |            |            |         |    |  |
| •        | Snippets                 |              | <ol> <li>Clicking on directory name is difficult a<br/>be enough to move to that directory.</li> <li>Clicking on file name / file row should s</li> <li>Hover on a file row can show additiona<br/>default behavior.</li> <li>Adding Compressed to column may<br/>in metadata). Siza indicates how mu</li> </ol> | start a download of a file. No need for ar<br>al download icon next to file name, to ind | nother download button in table.<br>dicate that download dialog will ap<br>much of the storage is consumed fo | pearin | nstead  | of sho  | owing fil | le in tl | he brow    | ser, wl    | nich is | а  |  |
| Æ        | mhoelzl                  |              | /cc @jschatz1 @creamzy                                                                                                    | ach of the storage will be consumed after                                                | r a download.                                                                                                 |        |         |         |           |          |            |            |         |    |  |
|          | <                        |              |                                                                                                    |                                                                                          |                                                                                                    |        |         |         |           |          |            |            |         |    |  |

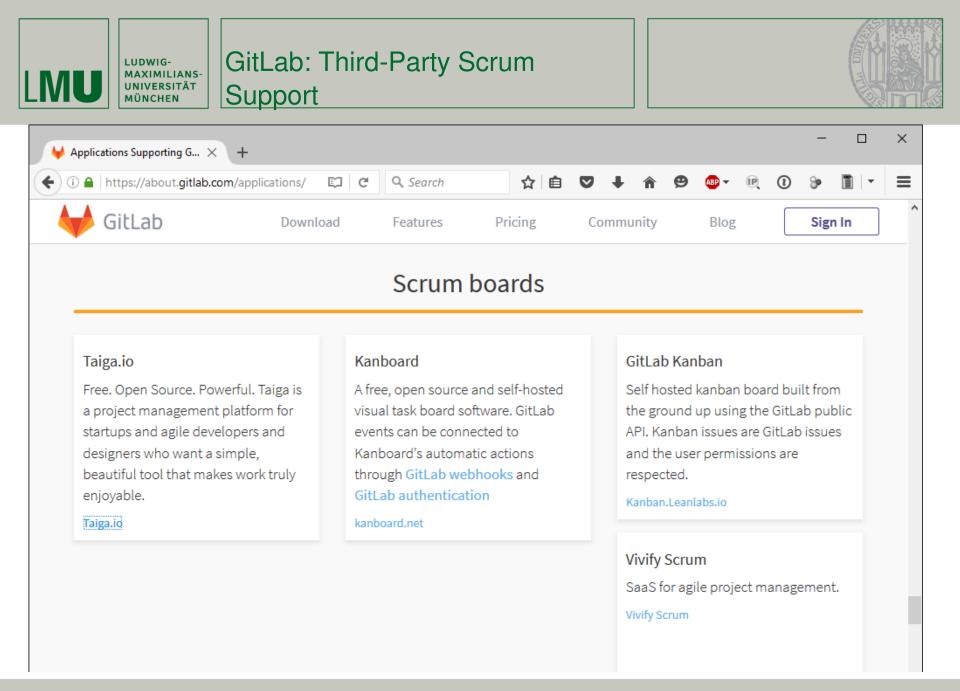

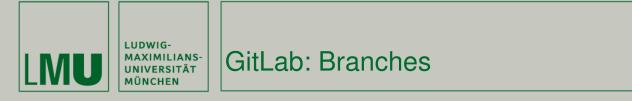

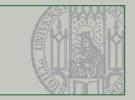

| 😝 GitLab.org / GitLab Com 🚿 | - □ ×                                                                                                    |   |
|-----------------------------|----------------------------------------------------------------------------------------------------|---|
| + https://gitlab.com/gitlab | o-org/gitlab-ce 🖾 C Q Search 🔂 🖻 🛡 I A 😕 ① 🖳 🚭 I                                                                               | : |
| ₩ GitLab                    | GitLab.org / GitLab Community Edition                                                                                          | ^ |
| Go to group                 | Public                                                                                                    |   |
| 希 Project                   |                                                                                                    |   |
| 🚯 Activity                  |                                                                                                    |   |
| <b>ර</b> ු Files            | GitLab Community Edition                                                                                                    |   |
| <b>ອ</b> Commits            | Version Control on your Server. See http://gitlab.org/gitlab-ce/ and the README for more information                           |   |
| 👶 Builds 🛛 0                | ☆ Star 1186 P Fork 886                                                                                                    |   |
| 📥 Graphs                    | SSH~ git@gitlab.com:gitlab-org/gitlab-ce.git <table-cell> 🛓 🕇</table-cell>                                                     |   |
| Ø Milestones                |                                                                                                    |   |
| Issues 1,924                | 22,929 commits 140 branches 245 tags 261.79 MB Changelog License Contribution guide                                            |   |
| Merge Requests 123          |                                                                                                    |   |
| 🏷 Labels                    | skipped a382ad99 Update CHANGELOG · about 7 hours ago by Robert Speicher                                                       |   |
| 🚯 Snippets                  | GitLab                                                                                                    |   |
|                             | build skipped build passed code climate 3.2 Coverage Status                                                                    |   |
|                             | Canonical source                                                                                                    |   |
| A                           | The source of GitLab Community Edition is hosted on GitLab.com and there are mirrors to make contributing as easy as possible. |   |
| mhoelzl                     | Open source software to collaborate on code                                                                                    |   |
| <                           | To see how GitLab looks please see the features page on our website.                                                           | > |
|                             |                                                                                                    |   |

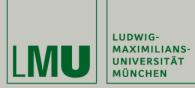

GitLab: Branches

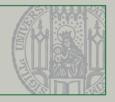

| 😝 Branches - GitLab.org / Git 🗙                               | +                                                                                                    |                    |           |                     |      | -    |       | × |
|---------------------------------------------------------------|----------------------------------------------------------------------------------------------------|--------------------|-----------|---------------------|------|------|-------|---|
| + https://gitlab.com/gitlab-o                                 | rg/gitlab-ce/branches?page=2 C Sea                                                                                                    | arch 🔂             | e 🛡       | <b>↓ ☆ \$</b>       | • 1  | (P)  | ABP 🔻 | ≡ |
| 🔶 GitLab                                                      | GitLab.org / GitLab Community Edition · Commits                                                                                                |                    | Search in | this project        | q    |      | + 🗭   | ^ |
| Go to group                                                   | 4d7216aa · Update CHANGELOG · 2 months ago                                                                                                    | 3120 92            |           | <b>т</b> мегge кеqu | iest | ← CO | mpare |   |
| 🕷 Project                                                     | <b>8-2-stable</b><br>1322bd78 · Merge branch 'rs-issue-4032' into 'master' · about a month ago                                                 | 2436 82            |           | + Merge Requ        | iest | ₽Co  | mpare |   |
| න Activity<br>එ Files                                         | 8-3-stable<br>59166702 · Version 8.3.4 · 7 days ago                                                                                            | 1194 61            |           | + Merge Requ        | iest | ₽Co  | mpare |   |
| <ul><li>Commits</li><li>Builds</li></ul>                      | <b>8-4-stable</b><br>d3af84af • Update CHANGELOG • about 7 hours ago                                                                           | 101 36             |           | + Merge Requ        | iest | ≓Co  | mpare |   |
| 📥 Graphs<br>🕐 Milestones                                      | DNSBL_docs<br>5a3bea6e · First attempt on DNSBL documentation · 4 days ago                                                                     | 95 1               |           | + Merge Requ        | iest | ≓Co  | mpare |   |
| <ul><li>● Issues 1,924</li><li>■ Merge Requests 123</li></ul> | Michi302/gitlab-ce-feature/detailed-user-endpoint merged<br>8393e3e0 · Add missing changelog entry · 14 days ago                               | 887 0              |           | + Merge Requ        | iest | ≓Co  | mpare |   |
| 📎 Labels 🗈 🗈                                                  | admin_notes_for_user<br>22244ddf • Create admin notes for users • about a month ago                                                            | 1772 1             |           | + Merge Requ        | iest | ₽Co  | mpare |   |
|                                                               | api-groups<br>8e746daa · Return all authorized groups in API. · 10 months ago                                                                  | 7820 1             |           | + Merge Requ        | iest | ≓Co  | mpare |   |
| mhoelzl                                                       | awardemoji-tooltip-shows-people-multiple-times<br>e5cbd588 · Fixes issue where other emoji (not thumbup/thumbdown) were not removed · a<br>ago | about 8 hours 58 5 |           | 🕇 Merge Requ        | iest | ₽Co  | mpare |   |

15.05.2017 Mat

Matthias Dangl

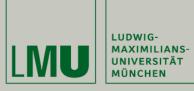

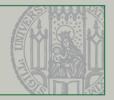

| ₩ Merge Requests · GitLab.o ×                                | +                                                                                                    |   |       |      |        |         |          |                    | -              |                | × |
|--------------------------------------------------------------|----------------------------------------------------------------------------------------------------|---|-------|------|--------|---------|----------|--------------------|----------------|----------------|---|
| + https://gitlab.com/gitlab                                  | -org/gitlab-ce/merge_requests C Search                                                                                                    | ☆ | é (   | 7    | ŧ      | Â       | ⊜        | 1                  | (P)            | ABP 👻          | ≡ |
| 🔶 GitLab                                                     | GitLab.org / GitLab Community Edition · Merge Requests                                                                                                |   | Searc | h in | this p | rojec   | t        | ď                  | -              | •              | ^ |
| Go to group                                                  | Open 123 Merged 2,035 Closed 345 All 2,503                                                                                                    |   |       |      | Q, F   | ilter k | by title | e or de            | escript        | ion            |   |
| A Project                                                    | Author     •     Assignee     •     Milestone     •     Label     •                                                                                   |   |       |      |        |         | sort     | t: Last            | create         | d <del>•</del> |   |
| හ Activity<br>එ Files                                        | Adds "t" as a shortcut for find file anywhere<br>#2507 · opened about 9 hours ago by Jacob Schatz ② 8.4 Frontend                                      |   |       |      |        | upo     | dated    |                    |                | 오 10<br>rs ago |   |
| ා Commits<br>හී Builds 0                                     | WIP: Add LICENSE type detection<br>#2506 · opened about 10 hours ago by Aslak Knutsen                                                                 |   |       |      |        | upda    | ated a   | about              |                | 🗨 0<br>rs ago  |   |
| <ul> <li>Graphs</li> <li>Milestones</li> </ul>               | Check if MR is not broken.<br>#2505 · opened about 11 hours ago by Rubén Dávila Santos                                                                |   |       |      |        | upda    | ated a   | about              | 🗙 🍯<br>11 hou  | 오 1<br>rs ago  |   |
| <ul> <li>Issues 1,924</li> <li>Merge Requests 123</li> </ul> | [ci skip] Fixed minor typo in workflow documentation<br>#2503 · opened about 12 hours ago by John Galt                                                |   |       |      |        | upda    | ated a   | about              |                | 🗨 0<br>rs ago  |   |
| <ul> <li>Labels</li> </ul>                                   | WIP: Recursive build artifacts metadata entries<br>#2500 · opened about 14 hours ago by Grzegorz Bizon gitlab ci                                      |   |       |      |        | upda    | ated a   | about              |                | 🗨 0<br>rs ago  |   |
| Snippets                                                     | Add an option to supply root email through an environmental variable.<br>#2499 · opened about 14 hours ago by Koichiro Mikami                         |   |       |      |        | upda    | ated a   | about              |                | 🗨 0<br>rs ago  |   |
|                                                              | Fix diff comments loaded by AJAX to load comment with diff in discussion tab<br>#2497 · opened about 17 hours ago by Rémy Coutable ② 8.4 Frontend bug |   |       |      |        | upda    | ated a   | <b>√</b><br>about∶ | A 🍥<br>10 hou  | 🗨 2<br>rs ago  |   |
| in mhoelzl                                                   | Add option to include author name in body of notification email. fix #7824<br>#2495 · opened about 18 hours ago by Jason Lee ②8.5                     |   |       |      |        | upo     | dated    | about              | 🗸 🌘<br>t 9 hou | ns ago         |   |
| <                                                            | Don't wondow minified 15                                                                                                    |   |       |      |        |         |          |                    |                | . 1            | ~ |

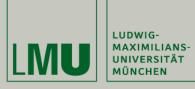

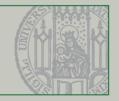

| ₩ Merge Requests · GitLab.o × | ₩ Improve UX in build artifa × +                                                        |                |                                     |       |          |         |        |         |           | _       |         | × |
|-------------------------------|-----------------------------------------------------------------------------------------|----------------|-------------------------------------|-------|----------|---------|--------|---------|-----------|---------|---------|---|
| + https://gitlab.com/gitlab-  | org/gitlab-ce/merge_requests/2477                                                       | C              | Q Search                            | ជ     | Ê        | ◙       | +      | Â       | 9 (       | 0       | ) ABP - | ≡ |
| 🔶 GitLab                      | GitLab.org / GitLab Community Edition ·                                                 | Merge Requests |                                     |       | Sea      | arch in | this p | roject  |           | d,      | + 0     | • |
| Go to group                   | Merge Request #2477 · opened by                                                         |                | go∙ 🕜 a day ago                     |       |          |         |        |         |           |         |         |   |
| ቶ Project<br>ช Activity       | Improve UX in build artifacts bro<br>This improves UX in build artifacts browser, and r |                | epository tree browser we already h | ave.  |          |         |        |         |           |         |         |   |
| <b>ී</b> Files                | Before:                                                                                 |                |                                     |       |          |         |        |         |           |         |         |   |
| Ocommits                      | Twitter / Typeahead.Js · Builds                                                         |                |                                     | Searc | ch in th | is pro  | ject   | Q,      | p.C.      | +       | •       |   |
| 🗞 Builds 🛛 0                  |                                                                                         |                |                                     |       |          |         |        |         |           |         |         |   |
| 🕍 Graphs                      |                                                                                         |                |                                     |       |          |         | 📥 Dow  | nload a | artifacts | archiv  | /e      |   |
| Ø Milestones                  | Name                                                                                    |                | Size                                |       | Do       | ownloa  | ad     |         |           |         |         |   |
| Issues 1,924                  | other_artifacts_0.1.2                                                                   |                |                                     |       |          |         |        |         |           |         |         |   |
| 📑 Merge Requests 123          | tests_encoding                                                                          |                |                                     |       |          |         |        |         |           |         |         |   |
| 🏷 Labels                      | ☐ ci_artifacts.txt                                                                      |                | 27 Bytes                            |       | 4        | Ł       |        |         |           |         |         |   |
| 🖪 Snippets                    | rails_sample.jpg                                                                        | k              | 34 KB                               |       | 4        | Ł       |        |         |           |         |         |   |
|                               | After:                                                                                  |                |                                     |       |          |         |        |         |           |         |         |   |
|                               | Twitter / Typeahead.Js · Builds                                                         |                |                                     | Sea   | rch in   | this pr | roject | Q       |           | ç.      | • •     |   |
| ¢ mhoelzl                     |                                                                                         |                |                                     |       |          |         | 🕹 Do   | ownload | d artifa  | cts arc | hive    | ~ |

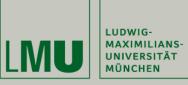

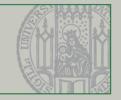

|          | Merge Requests · GitLa   | ab.o ×       | ↓ Improve UX in build artifa × +                                                                                                    |         |          |                       |          |         |               |            |          | -       |       | × |
|----------|--------------------------|--------------|----------------------------------------------------------------------------------------------------|---------|----------|-----------------------|----------|---------|---------------|------------|----------|---------|-------|---|
| <b>(</b> | https://gitlab.co        | m/gitlab-c   | rg/gitlab-ce/merge_requests/2477                                                                                                    | C       | Q Search |                       | Ê        | ◙       | <b>↓</b> 1    | 9          | 1        | R       | ABP 🔻 | ≡ |
|          | GitLab                   |              | GitLab.org / GitLab Community Edition · Merge Requests                                                                                       |         |          |                       | Sea      | rch in  | this pro      | ject       | Q,       | ] •     | F 🗭   | ^ |
|          | Go to group              |              | tests_encoding                                                                                                    |         |          |                       |          |         |               |            |          |         |       |   |
|          |                          |              | i ci_artifacts.txt                                                                                                    |         | 27 Bytes | 27 8                  | Bytes    |         |               |            |          |         |       |   |
| *        | Project                  |              | rails_sample.jpg                                                                                                    |         | 34 KB    | 31                    | КB       |         |               |            |          |         |       |   |
| æ        | Activity                 |              |                                                                                                    |         |          |                       |          |         |               |            |          |         |       |   |
| ළු       | Files                    |              | It is easier to click on a file/directory entry now, because we don't need                                                                   |         |          | that can be really sh | ort, lik | «e      | parent        | directory  | y). We a | also sh | woi   |   |
|          | Commits                  |              | Compressed to size that indicates how much storage does this entry<br>Row for an entry is also highlighted on hover and we do not have Downl |         |          | w / file basename is  | enoug    | gh to d | ownload       | l a file). |          |         |       |   |
|          | Builds                   | 0            | Closes #10242                                                                                                    |         |          |                       |          |         |               |            |          |         |       |   |
|          | Graphs                   |              | Request to merge ux/improve-artifacts-browser into master                                                                                    |         |          |                       |          |         |               |            |          |         |       |   |
|          | Milestones               |              | request to merge and improve an erraces promoer into master                                                                                  |         |          |                       |          |         |               |            |          |         |       |   |
| •        | Issues<br>Merge Requests | 1,924<br>123 | <ul> <li>Build passed for 121866a3. View details</li> </ul>                                                                                  |         |          |                       |          |         |               |            |          |         |       |   |
|          | Labels                   | 125          | Merged by 🧉 Grzegorz Bizon a day ago                                                                                                    |         |          |                       |          |         |               |            |          |         |       |   |
| Ň        | Snippets                 |              | The changes were merged into <b>master</b> . The source branch has been re                                                                   | moved.  |          |                       |          |         |               |            |          |         |       |   |
| ~        |                          |              | Discussion 13 Commits 3 Builds 17 Changes 7                                                                                                  |         |          |                       |          |         |               |            |          |         |       |   |
|          |                          |              | Discussion 13 Commits 3 Dunus 17 Changes 7                                                                                                   |         |          |                       |          |         |               |            |          |         |       | - |
|          |                          |              | 👍 0 👎 0 🙂                                                                                                    |         |          |                       |          |         |               |            |          |         |       |   |
| <b>A</b> | mhoelzl                  |              |                                                                                                    |         |          |                       |          |         |               |            |          |         |       | - |
|          |                          |              | Grzegorz Bizon @grzesiek · 2 days ago<br>@jschatz1 Please review changes in Frontend. @DouweM Please                                         | eview a | lso.     | М                     | aster    |         | signee<br>one |            |          |         |       |   |
|          | <                        |              | /cc.@creamzv                                                                                                    |         |          |                       |          | NC      | one           |            |          |         |       | ~ |

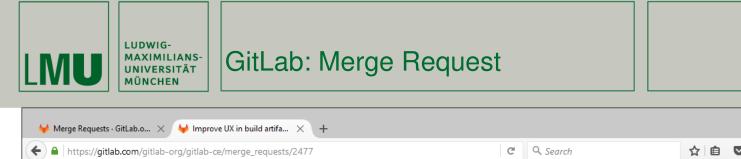

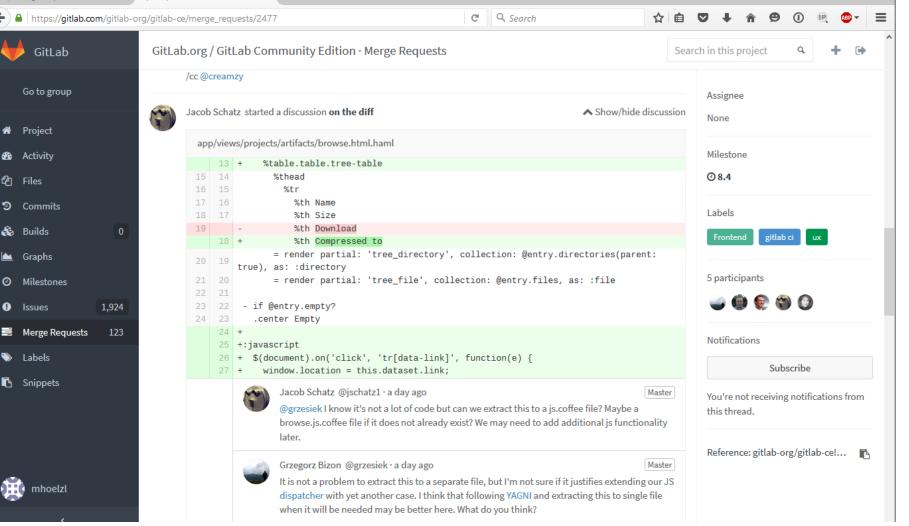

×

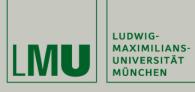

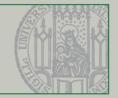

| ₩ Merge Requests · GitLab.o × | < improve UX in build artifa × +                                                                                                    |            | -           |         | × |
|-------------------------------|----------------------------------------------------------------------------------------------------|------------|-------------|---------|---|
| + https://gitlab.com/gitlab   | o-org/gitlab-ce/merge_requests/2477/diffs#4399adc16904efc205f5d94b9d3b4 C 🛇 Search 🗘 🖻 🛡 🕂                                                                                                    | <b>r 9</b> | 0 R         | ABP 👻   | ≡ |
| itLab                         | GitLab.org / GitLab Community Edition · Merge Requests Search in this                                                                                                    | project    | Q,          | + 🕩     | ^ |
| Go to group                   | Request to merge <b>ux/improve-artifacts-browser</b> into <b>master</b>                                                                                                    |            |             |         |   |
| 🔿 Project                     |                                                                                                    |            |             |         |   |
| 🚯 Activity                    | ✓ Build passed for 121866a3. View details                                                                                                    |            |             |         |   |
| <b>ර</b> ු Files              | Merged by 🧉 Grzegorz Bizon a day ago                                                                                                    |            |             |         |   |
| 🔊 Commits                     | The changes were merged into <b>master</b> . The source branch has been removed.                                                                                                    |            |             |         |   |
| 🗞 Builds 0                    |                                                                                                    |            |             |         | 1 |
| 🕍 Graphs                      | Discussion 13 Commits 3 Builds 17 Changes 7                                                                                                    |            |             |         |   |
| Ø Milestones                  | Showing <b>7 changed files</b> with <b>29 additions</b> and <b>22 deletions</b>                                                                                                    | Inline     | Side-       | by-side |   |
| Issues 1,924                  |                                                                                                    |            |             |         |   |
| 📑 Merge Requests 123          |                                                                                                    | <b>Q</b> V | iew file @1 | 21866a  |   |
| 🏷 Labels                      | 62       62       - Add reporters ability to download and browse build artifacts (Andrew Johnson)                                                                                                    |            |             |         |   |
| 🖪 Snippets                    | <ul> <li>63 63 - Autofill referring url in message box when reporting user abuse. (Josh Frye)</li> <li>64 64 - Remove leading comma on award emoji when the user is the first to award the emoji (Zeger-Jan van</li> </ul> | n de Weg)  |             |         |   |
|                               | 65 + - Add build artifacts browser                                                                                                    | . ao 1109) |             |         |   |
|                               | 66 + - Improve UX in builds artifacts browser                                                                                                    |            |             |         |   |
|                               | 65 67<br>66 68 <b>v</b> 8.3.4                                                                                                    |            |             |         |   |
|                               | 67 69 - Use gitlab-workhorse 0.5.4 (fixes API routing bug)                                                                                                    |            |             |         |   |
|                               | 68 Add build artifacts browser                                                                                                    |            |             |         |   |
|                               | <b>69 70</b>                                                                                                    |            |             |         |   |
| mhoelzl                       | 70 71 v 8.3.3                                                                                                    |            |             |         |   |
|                               | 71 72 - Preserve CE behavior with JIRA integration by only calling API if URL is set                                                                                                    |            |             |         |   |
|                               |                                                                                                    |            |             |         |   |

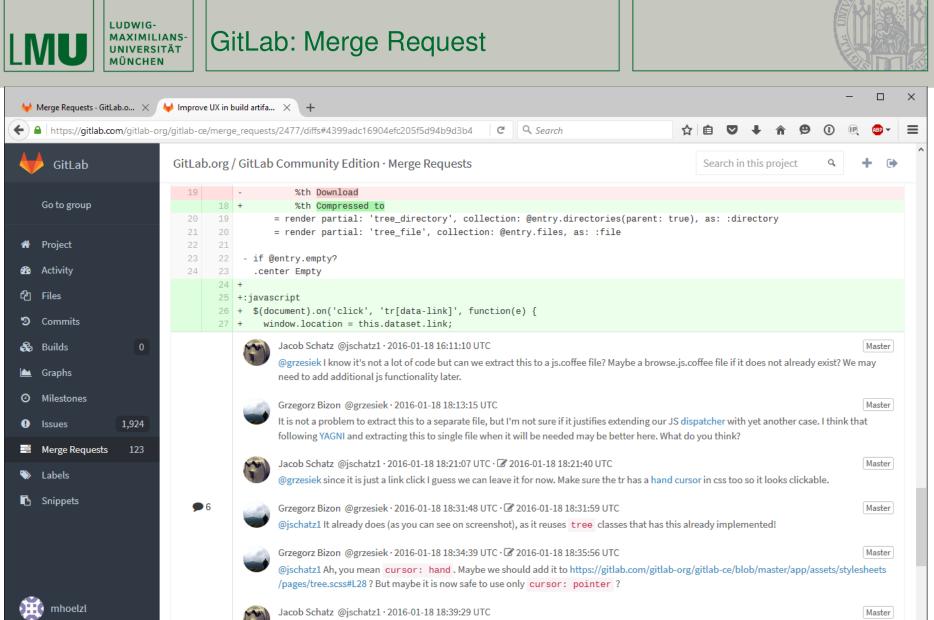

@grzesiek You are right. Didn't see it. I am good to go here.

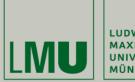

LUDWIG-MAXIMILIANS-UNIVERSITÄT MÜNCHEN

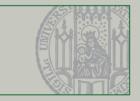

## Summary

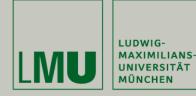

Summary: Development Environment

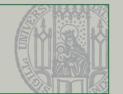

- Eclipse
  - The IDE for our project
- Git
  - Distributed version control system
  - Built-in branching facilities

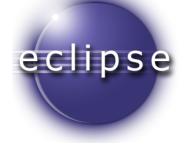

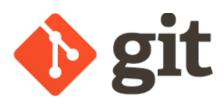

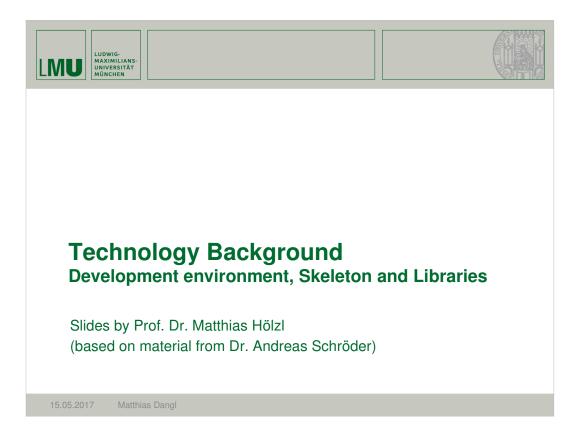

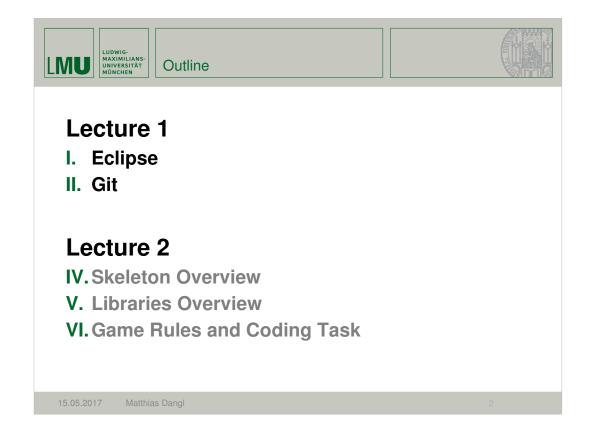

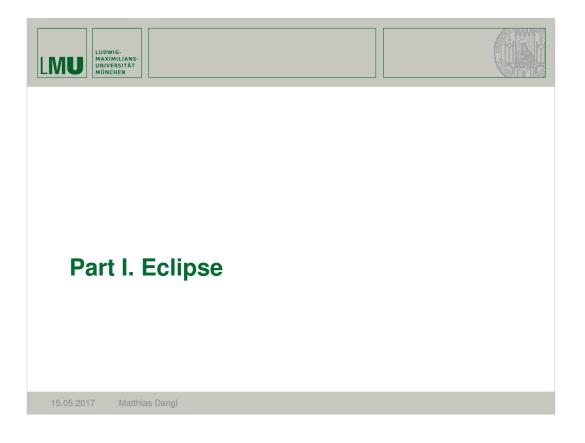

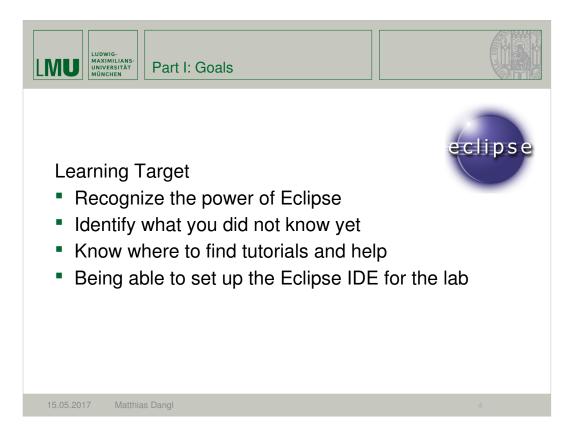

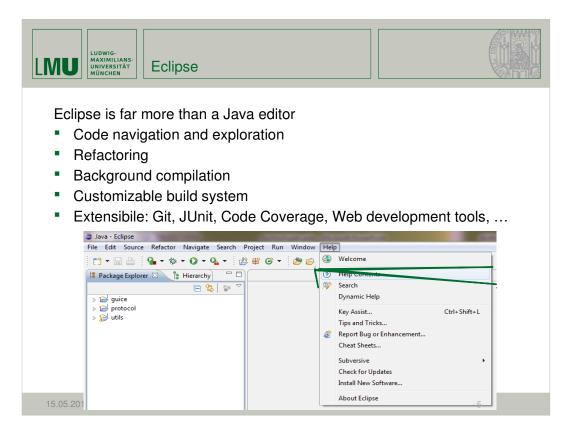

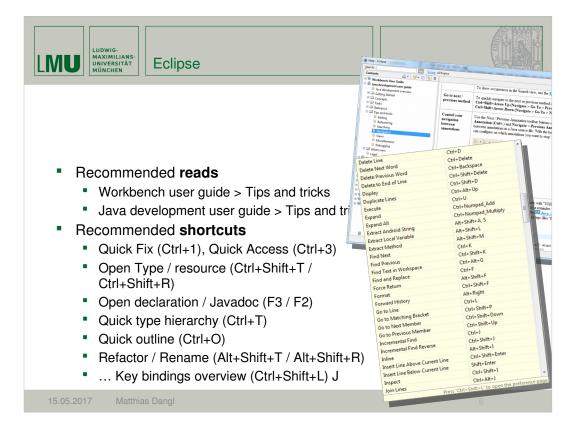

| LUDWIG-<br>MAXIMILIANS-<br>UNIVERSITÄT<br>MÜNCHEN<br>Setting up Eclipse                                                                                                    |
|----------------------------------------------------------------------------------------------------|
| <ul> <li>To setup your Eclipse, you need to:</li> <li>1. Download and install eclipse</li> <li>2. Setup basics: code styles, save actions, file encoding,</li> <li>3. Setup Tomcat</li> <li>4. Setup Git</li> <li>5. Setup DB</li> <li>6. Setup Launch configurations</li> <li>7. Install other plugins/extensions as needed (e.g., EclEmma)</li> </ul> |
| 15.05.2017 Matthias Dangl 7                                                                                                    |

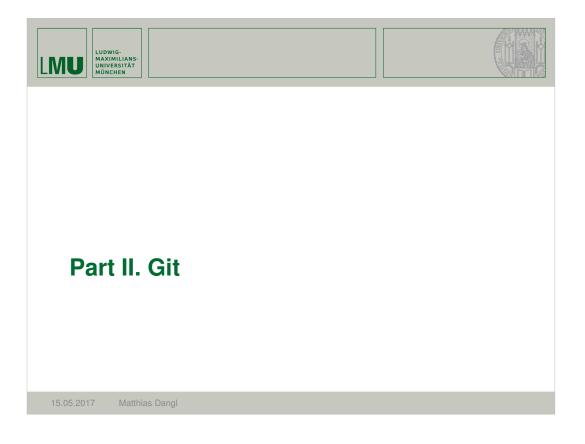

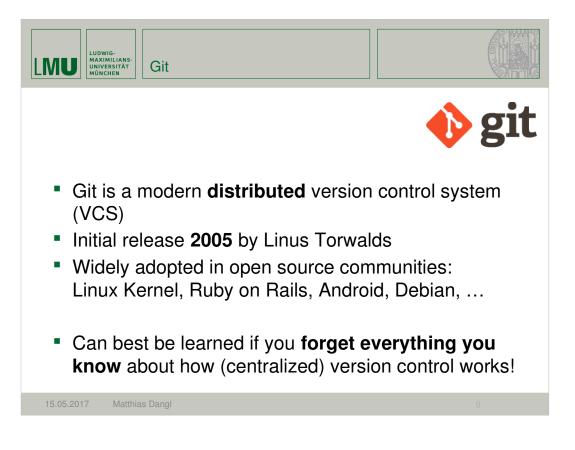

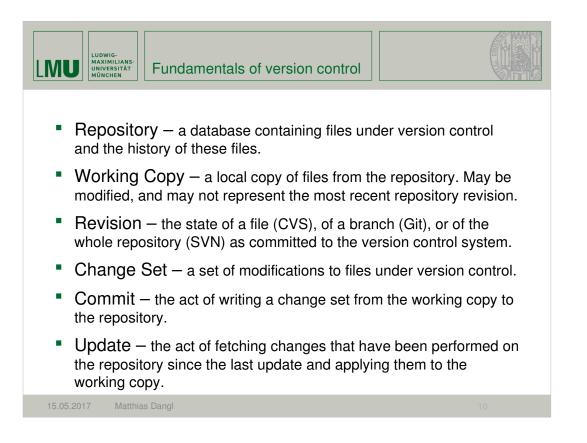

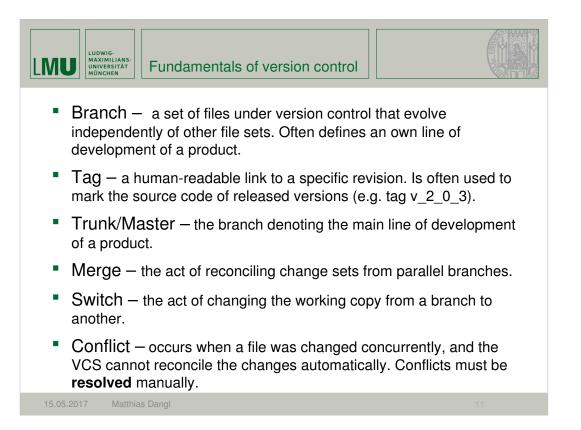

| LUDWIG-<br>MAXIMILIANS-<br>UNIVERSITÄT<br>WÖNCHEN                                               |        |
|-------------------------------------------------------------------------------------------------|--------|
| dev machine<br>update<br>commit<br>branch<br>branch<br>merge<br>§ Cannot work without connectiv | server |
| <ul> <li>§ Needs server to branch and me</li> <li>§ Cannot save experimental feature</li> </ul> | rge    |
| 15.05.2017 Matthias Dangl                                                                       |        |

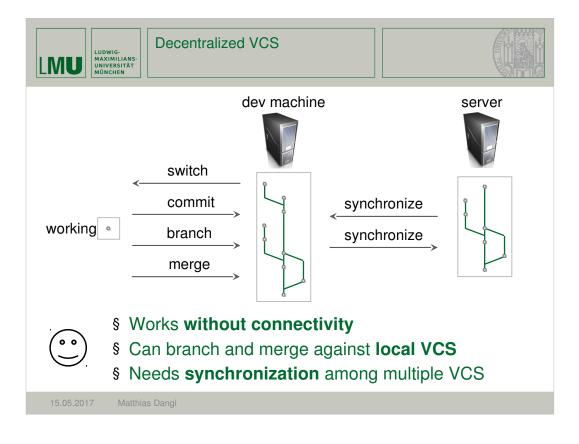

| LUDWIG-<br>MAXIMILIANS-<br>UNIVERSITÄT<br>MÜNCHEN                                                                                    |                |  |
|----------------------------------------------------------------------------------------------------|----------------|--|
| a <u>stage</u> a <u>commit</u><br>Working Staging<br>area area                                                                       | Local branches |  |
| <ul> <li>Git allows to select changes for commit</li> <li>"Staging area" lies between working area and<br/>local branches</li> </ul> |                |  |
| 15.05.2017 Matthias Dangl                                                                                                    |                |  |

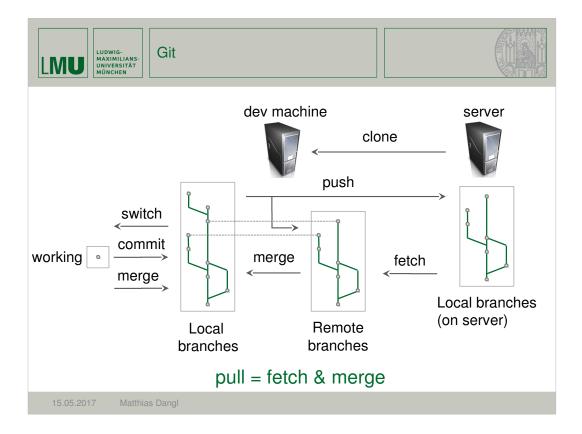

| > LogOutAction.java - code/de.lmu.ifi.pst.thebugisalie.client/src/de/lmu/ifi/ps       changed menu spacing         > MainPanel.java - code/de.lmu.ifi.pst.thebugisalie.client/src/de/lmu/ifi/pst/tt       changed menu spacing | *             |
|----------------------------------------------------------------------------------------------------|---------------|
| MenuPanel.java - code/de.lmu.ifi.pst.thebugisalie.client/src/de/lmu/ifi/pst/the                                                                                                    |               |
| Author: Andreas Schroeder < Andreas.Schroede                                                                                                    | r@ifi.lmu.de> |
| Committer: Andreas Schroeder < Andreas. Schroeder                                                                                                    | r@ifi.lmu.de> |

| LUDWIG-<br>MAXIMILIANS-<br>UNIVERSITÄT<br>MÜNCHEN<br>Synchronize Wo                                                                                                    | orkspace View                                                                                  |  |  |  |
|----------------------------------------------------------------------------------------------------|------------------------------------------------------------------------------------------------|--|--|--|
| Team Synchronizing - Git (gittest): /gittest/src/gittest/Foo.java - Eclipse                                                                                                    |                                                                                                |  |  |  |
| File Edit Navigate Search Project Run Window Help                                                                                                    |                                                                                                |  |  |  |
| □       + □       □       + □       -       -       -       -       -       -       -       -       -       -       -       -       -       -       -       -       -       -       -       -       -       -       -       -       -       -       -       -       -       -       -       -       -       -       -       -       -       -       -       -       -       -       -       -       -       -       -       -       -       -       -       -       -       -       -       -       -       -       -       -       -       -       -       -       -       -       -       -       -       -       -       -       -       -       -       -       -       -       -       -       -       -       -       -       -       -       -       -       -       -       -       -       -       -       -       -       -       -       -       -       -       -       -       -       -       -       -       -       -       -       -        -       -       - |                                                                                                |  |  |  |
| 😴 🖆 Synchronize 🛛 🗖 🗖                                                                                                    | D Foo.java 😫 🗖 Foo.java 😢                                                                      |  |  |  |
|                                                                                                    | 👔 Java Structure Compare                                                                       |  |  |  |
| Git (gittest)  Git (gittest)  Git (gittest [GitTest branch1 41]                                                                                                    | Compilation Unit     Get Foo                                                                   |  |  |  |
| ⊿ 🍋 > src/gittest<br>I%9 Bar2.iava                                                                                                    | Co     Foo     we main(String[])                                                               |  |  |  |
| In Foojava                                                                                                    | 🛿 Java Source Compare 🔻                                                                        |  |  |  |
|                                                                                                    | Local File Workspace                                                                           |  |  |  |
|                                                                                                    | package gittest;                                                                               |  |  |  |
|                                                                                                    | public class Foo {                                                                             |  |  |  |
|                                                                                                    | public static void main(String[]<br>System.out.println("foo2");<br>System.out.println("foo2"); |  |  |  |
|                                                                                                    | System.out.println("Now it's } }                                                               |  |  |  |
|                                                                                                    |                                                                                                |  |  |  |
|                                                                                                    |                                                                                                |  |  |  |
| <ul> <li>Menu Team Synchronize Workspace (or change to<br/>Team Synchronizing perspective)</li> </ul>                                                                                                    |                                                                                                |  |  |  |
| 15.05.2017 Matthias Dangl                                                                                                    | 17                                                                                             |  |  |  |

| LUDWIG-<br>MAXIMILIANS-<br>UNIVERSITAT<br>MÜNCHEN<br>eGit from the start                                                                                                    |                              |
|----------------------------------------------------------------------------------------------------|------------------------------|
| ⇒ Git Repository Exploring - Eclipse         File       Edit       Navigate       Search       Project       Refactor       Run       Window       Help         □       ▼       □       ●       ●       ●       ●       ●       ▼       ●       ●       ▼       ●       ▼       ●       ▼       ●       ▼       ●       ▼       ●       ▼       ●       ▼       ●       ▼       ●       ▼       ●       ▼       ●       ▼       ●       ▼       ●       ▼       ●       ▼       ●       ▼       ●       ▼       ●       ▼       ●       ▼       ●       ▼       ●       ▼       ●       ▼       ●       ▼       ●       ●       ●       ●       ●       ●       ●       ●       ●       ●       ●       ●       ●       ●       ●       ●       ●       ●       ●       ●       ●       ●       ●       ●       ●       ●       ●       ●       ●       ●       ●       ●       ●       ●       ●       ●       ●       ●       ●       ●       ●       ●       ●       ●       ●       ●       ●       ● | Cit Repositor I Plug-in Deve |
| Select one of the following to add a repository to this view:<br>Madd an existing local Git repository<br>Clone a Git repository.<br>Create a new local Git repository.                                                                                                    |                              |
| 0 items selected                                                                                                    | e 🗆 🕯 🗳 4)                   |
| 15.05.2017 Matthias Dangl                                                                                                    | 18                           |

| LUDWIG-<br>MAXIMILIANS-<br>UNIVERSITAT<br>WÖNCHEN                                                                                                    |                                 |
|----------------------------------------------------------------------------------------------------|---------------------------------|
| Clone Git Repository  Source Git Repository  Enter the location of the source repository.  Location URI: http://svn.pst.ifi.lmu.de/git/swep13 Local File Host: svn.pst.ifi.lmu.de/git/swep13 Connection Protocol: http:/ Port: Authentication User: kroiss Password:   Connect on Store in Secure Store   (? < Back Next> Enish Cancel  15.05.2017 Matthias Dangl | <complex-block></complex-block> |
| 15.05.2017 Matthias Dangi                                                                                                    | 19                              |

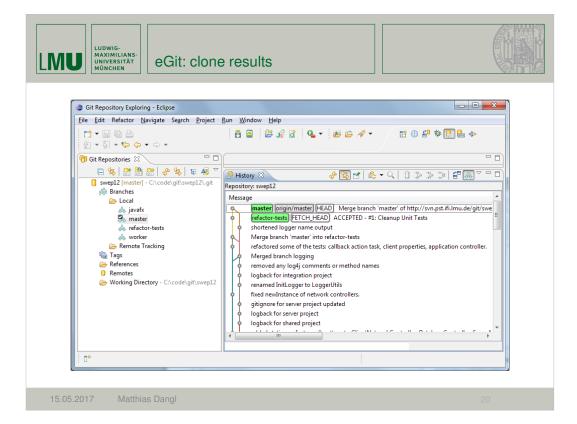

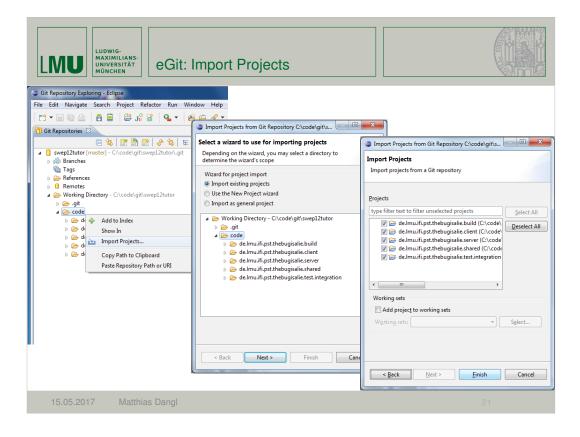

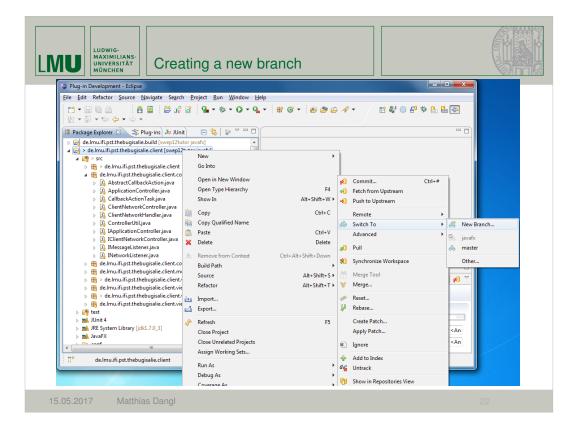

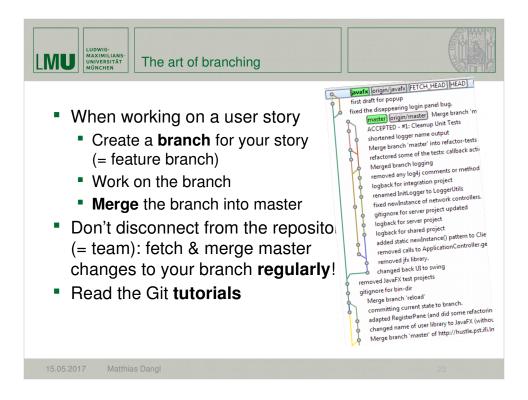

Viel Erfolg mit Git J Und jetzt zum nächsten Thema, MyLyn

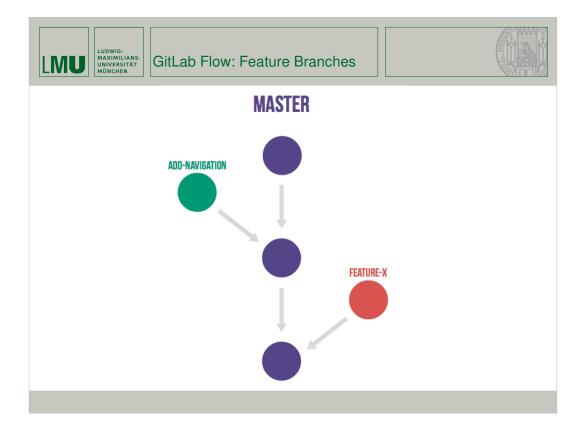

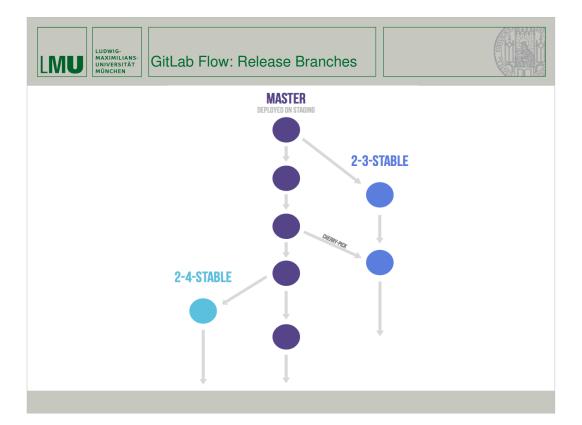

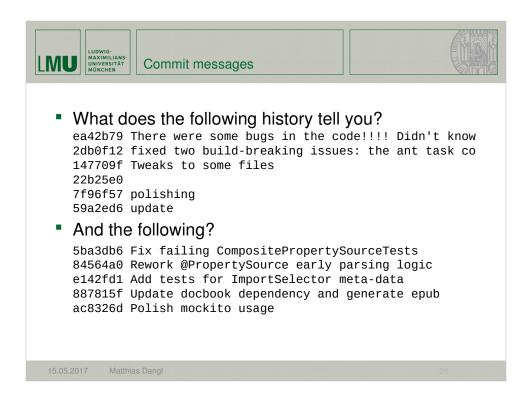

## Viel Erfolg mit Git J Und jetzt zum nächsten Thema, MyLyn

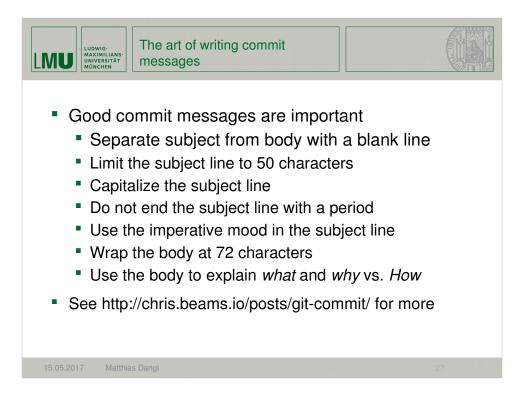

## Viel Erfolg mit Git J Und jetzt zum nächsten Thema, MyLyn

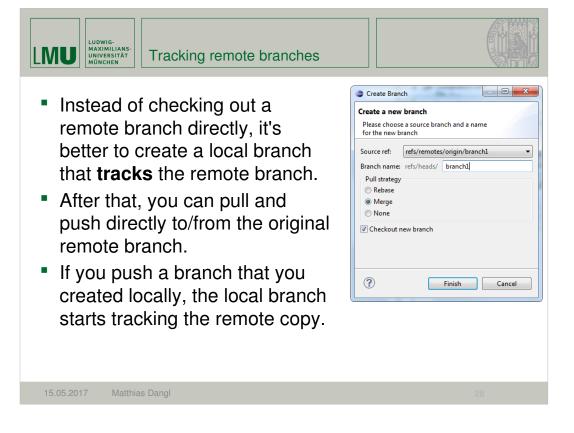

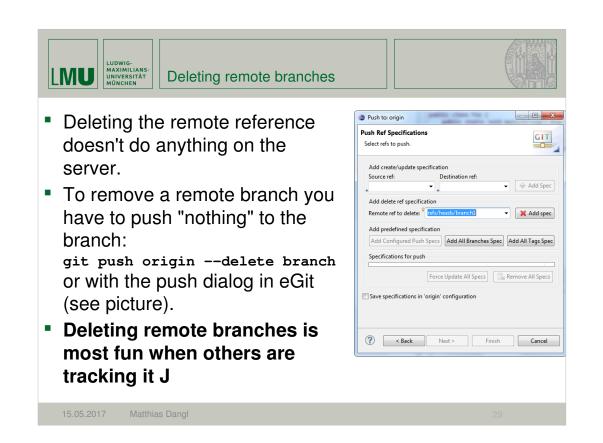

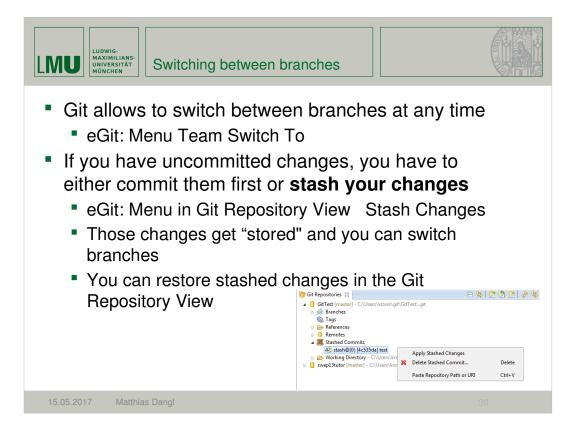

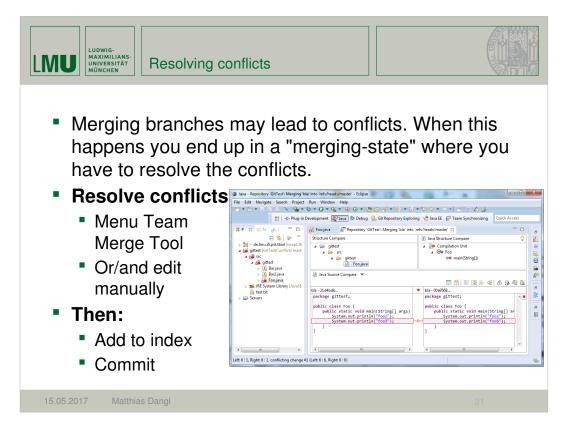

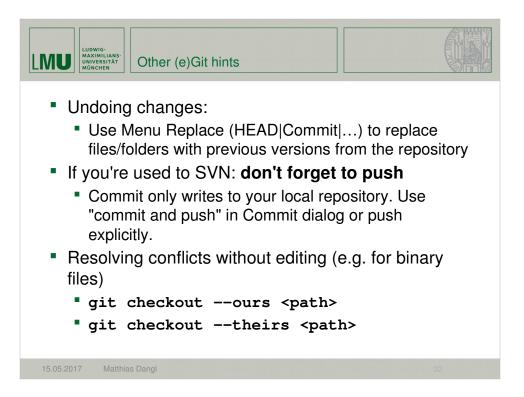

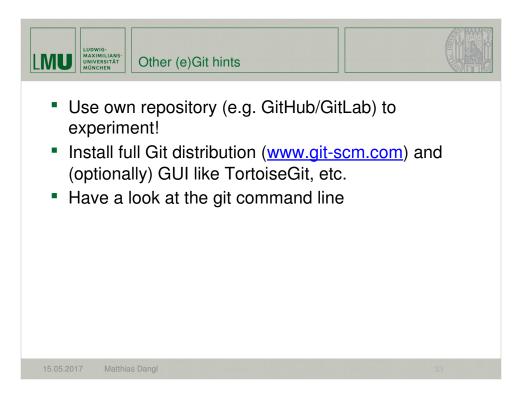

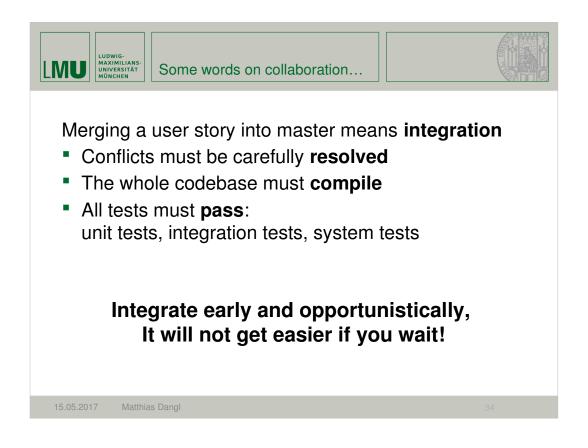

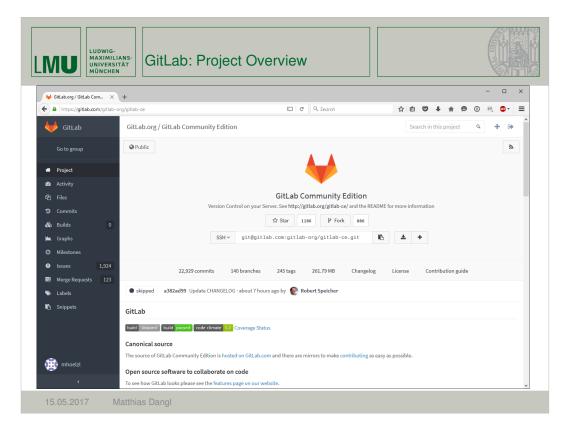

|                               | GitLab: List of Milesto                                             |                          |                        |              |
|-------------------------------|---------------------------------------------------------------------|--------------------------|------------------------|--------------|
| ₩ Milestones · GitLab.org / × |                                                                     |                          |                        | - 🗆 ×        |
| https://gitlab.com/gitlab     | -org/gitlab-ce/milestones                                           | C <sup>e</sup> Q, Search | ☆ 自 ♥ ↓ 余 ♥            | ◑ ▣          |
| 🔶 GitLab                      | GitLab.org / GitLab Community Edition · Milestones                  |                          | Search in this project | ۹ 🕂 🕩        |
| Go to group                   | Open Closed All                                                     |                          |                        |              |
| # Project                     | Milestone allows you to group issues and set due date for it        |                          |                        |              |
| 🚯 Activity                    | 8.7                                                                 |                          |                        | 0% complete  |
| 🔁 Files                       | 17 Issues - 0 Merge Requests<br>expires on Apr 22, 2016             |                          |                        |              |
| Ocommits                      |                                                                     |                          |                        |              |
| 🗞 Builds 13                   | 8.6<br>43 Issues - 0 Merge Requests                                 | _                        |                        | 4% complete  |
| 📥 Graphs                      | expires on Mar 22, 2016                                             |                          |                        |              |
| Ø Milestones                  | 9.0                                                                 |                          |                        | 0% complete  |
| Issues 1,924                  | 7 Issues · 2 Merge Requests                                         |                          |                        |              |
| Merge Requests 123            | 8.5                                                                 |                          |                        | 13% complete |
| 🃎 Labels                      | 113 Issues · 11 Merge Requests<br>expires on Feb 22, 2016           |                          |                        |              |
| Snippets                      |                                                                     |                          |                        |              |
|                               | 8.4<br>158 Issues - 180 Merge Requests                              |                          |                        | 64% complete |
|                               | expires on Jan 22, 2016                                             |                          |                        |              |
|                               | 8.3                                                                 |                          |                        | 97% complete |
| 👬 mhoelzl                     | 99 Issues • 173 Merge Requests<br>(Expired) expired on Dec 22, 2015 |                          |                        |              |

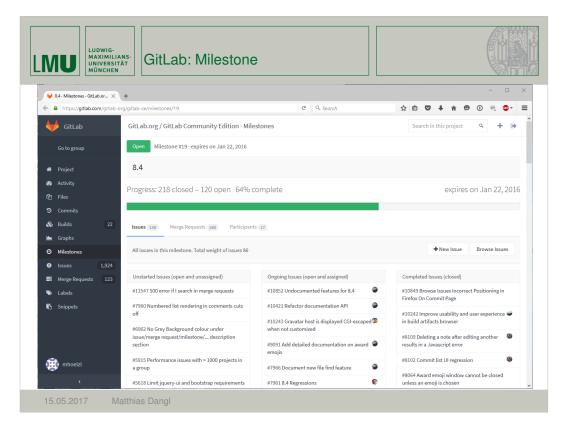

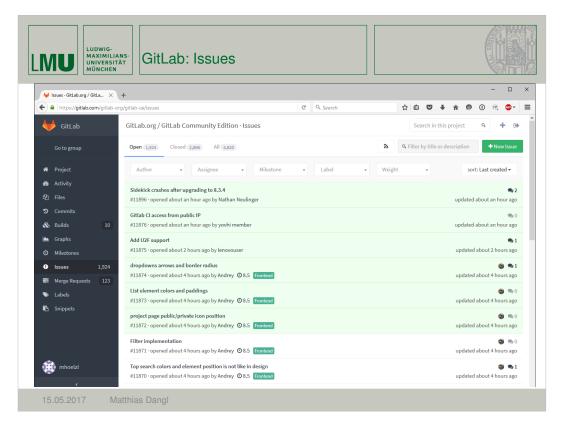

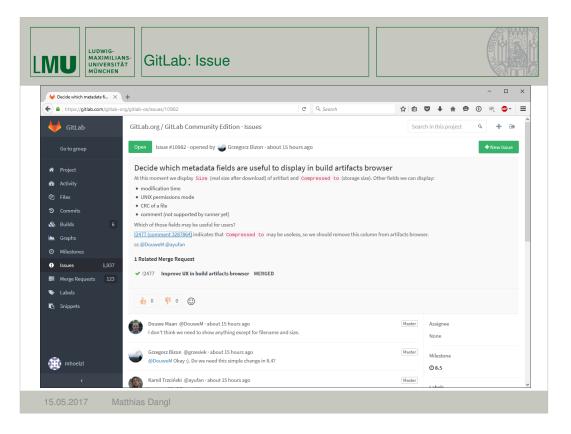

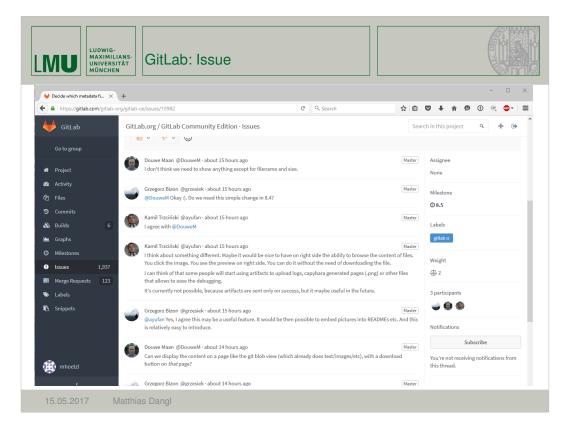

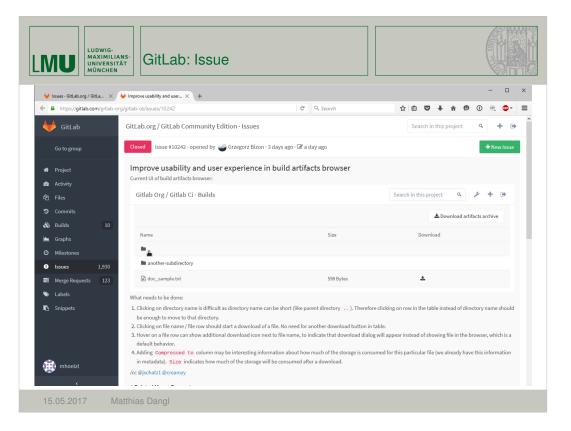

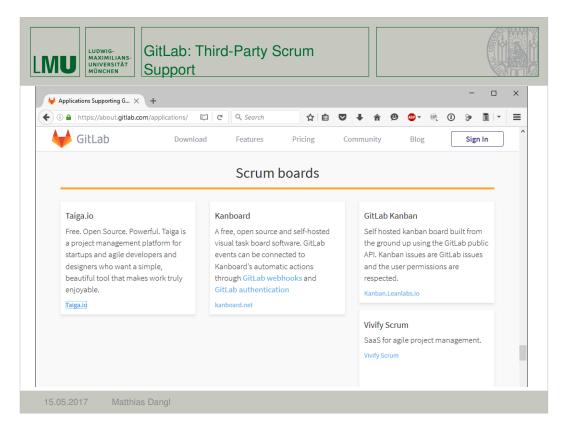

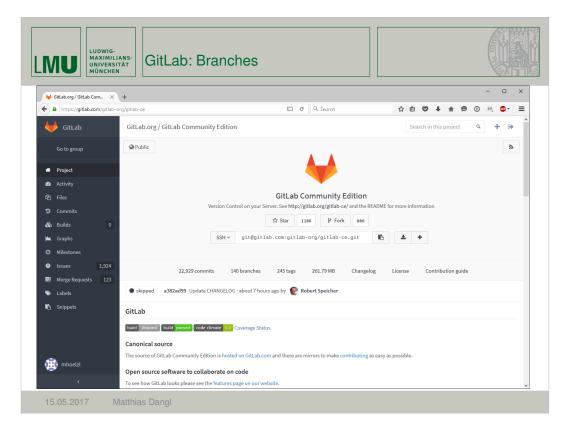

| MU LUDWIG-<br>MAXIMIL<br>UNIVERS<br>MÛNCHE | GitLab: Branches                                                                                                    |                                       |         |                    |                  |
|--------------------------------------------|----------------------------------------------------------------------------------------------------|---------------------------------------|---------|--------------------|------------------|
| ₩ Branches · GitLab.org / Git ×            | +                                                                                                    |                                       |         |                    | - 🗆 ×            |
| A https://gitlab.com/gitlab-o              | org/gitlab-ce/branches?page=2                                                                                          | C Q Search                            | ☆自      |                    | 0 🤍 💁 🔳          |
| 🔶 GitLab                                   | GitLab.org / GitLab Community Edition · Commits                                                                        |                                       | Searc   | ch in this project | ۹ 🕂 🔿            |
| Go to group                                | 4d7216aa · Update CHANGELOG · 2 months ago                                                                             |                                       | 3120 92 | → Merge Request    | ← compare        |
| A Project                                  | 8-2-stable<br>1322bd78 · Merge branch 'rs-issue-4032' into 'master' · about a m                                        | onth ago                              | 2436 82 | + Merge Request    | <b>≓</b> Compare |
| න Activity<br>තී Files                     | 8-3-stable<br>59166762 · Version 8.3.4 · 7 days ago                                                                    |                                       | 1194 61 | + Merge Request    | <b>≓</b> Compare |
| ට Commits<br>හි Builds 0                   | <b>8-4-stable</b><br>d3af84af · Update CHANGELOG · about 7 hours ago                                                   |                                       | 101 36  | + Merge Request    | <b>≓</b> Compare |
| ▲ Graphs<br>⊘ Milestones                   | DNSBL_docs<br>5a3bea6e · First attempt on DNSBL documentation · 4 days ago                                             |                                       | 95 1    | + Merge Request    | <b>≓</b> Compare |
| Issues 1,924     Merge Requests 123        | Michi302/gitlab-ce-feature/detailed-user-endpoint merged<br>83936360 · Add missing changelog entry · 14 days ago       |                                       | 887 0   | + Merge Request    | <b>≓</b> Compare |
| ≫ Labels<br>┗ Snippets                     | admin_notes_for_user<br>22244ddf - Create admin notes for users - about a month ago                                    |                                       | 1772 1  | + Merge Request    | <b>≓</b> Compare |
|                                            | <b>api-groups</b><br>80746daa - Return all authorized groups in API 10 months ago                                      |                                       | 7820 1  | + Merge Request    | <b>≓</b> Compare |
| mhoelzl                                    | awardemoji-tooltip-shows-people-multiple-times<br>o5cbd588 · Fixes issue where other emoji (not thumbup/thumbdc<br>ago | own) were not removed - about 8 hours | 58 5    | ♣ Merge Request    | <b>≓</b> Compare |
| 15.05.2017                                 | Matthias Dangl                                                                                                    |                                       |         |                    |                  |

| Werge Requests · GitLab.o ×                            | + C Q Search                                                                                                    | - □ ×<br>☆自♡↓余�0⊮@▼ 〓                   |
|--------------------------------------------------------|----------------------------------------------------------------------------------------------------|-----------------------------------------|
| 6itLab                                                 | GitLab.org / GitLab Community Edition · Merge Requests                                                                                                    | Search in this project ۹ 🕂 🕞            |
| Go to group                                            | Open 123 Merged 2,035 Closed 345 All 2,503                                                                                                    | Q Filter by title or description        |
| # Project                                              | Author • Assignee • Milestone • Label •                                                                                                    | sort: Last created 🕶                    |
| න Activity<br>අට Files                                 | Adds "t" as a shortcut for find file anywhere<br>#2507 - opened about 9 hours ago by Jacob Schatz Ø8.4 [Finatena]                                           | 🗶 🏐 🙊 10<br>updated about 2 hours ago   |
| ව Commits<br>& Builds 0                                | WIP: Add LICENSE type detection<br>#2506 - opened about 10 hours ago by Aslak Knutsen                                                                       | ✓ 😒 0<br>updated about 10 hours ago     |
| 🖮 Graphs<br>Ø Milestones                               | Check if MR is not broken.<br>#2505 - opened about 11 hours ago by Rubén Dávila Santos                                                                      | 🗙 🎯 🗣 1<br>updated about 11 hours ago   |
| Issues 1,924                                           | [ci skip] Fixed minor typo in workflow documentation<br>#2503 - opened about 12 hours ago by John Galt                                                      | 🗙 🦔 0<br>updated about 12 hours ago     |
| <ul> <li>Merge Requests 123</li> <li>Labels</li> </ul> | WIP: Recursive build artifacts metadata entries<br>#2500 · opened about 14 hours ago by Grzegorz Bizon [ <u>pttabe</u> ]                                    | ✓ 🙊 0<br>updated about 14 hours ago     |
| 🔥 Snippets                                             | Add an option to supply root email through an environmental variable.<br>#2499 - opened about 14 hours ago by Koichiro Mikami                               | 🗙 🦔 0<br>updated about 14 hours ago     |
|                                                        | Fix diff comments loaded by AJAX to load comment with diff in discussion tab<br>#2497 · opened about 17 hours ago by Rémy Coutable @8.4 <b>Frontend Reg</b> | ✓ 🛕 🍘 🗫 2<br>updated about 10 hours ago |
| 🐞 mhoelzl                                              | Add option to include author name in body of notification email. fix #7824<br>#2495 - opened about 18 hours ago by Jason Lee <b>0</b> 8.5                   | V 🔮 🙊 0<br>updated about 9 hours ago    |
| <                                                      |                                                                                                    | ~                                       |
| 15.05.2017 M                                           | atthias Dangl                                                                                                    |                                         |

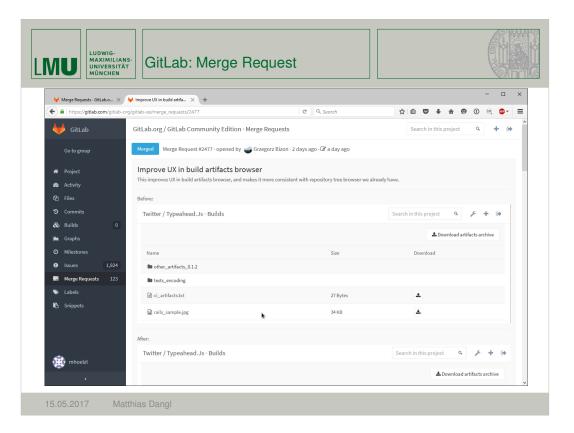

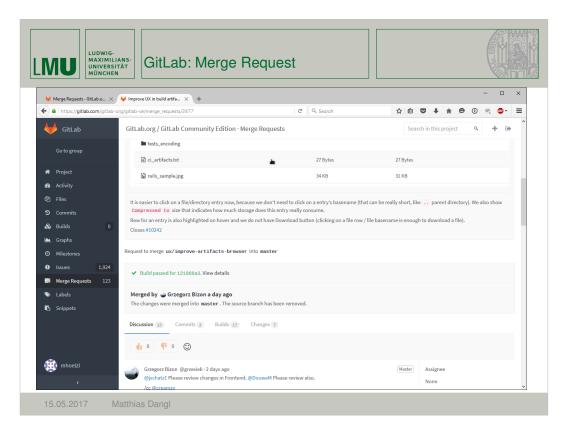

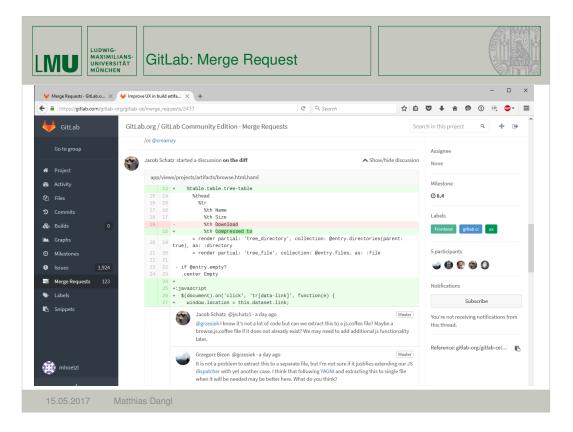

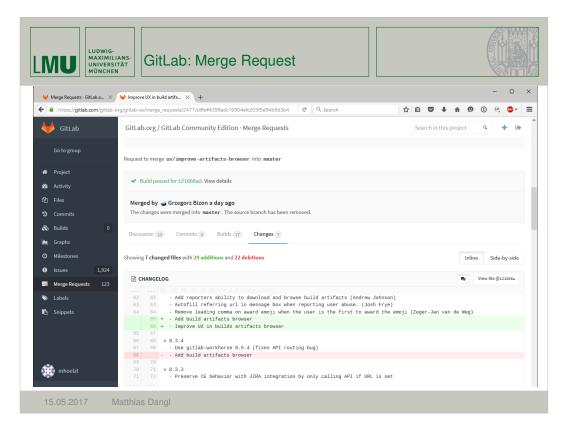

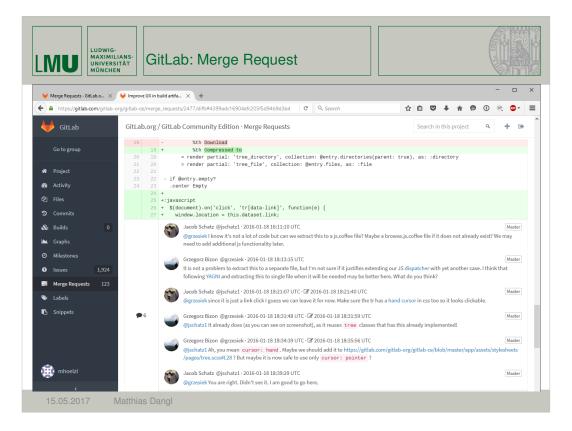

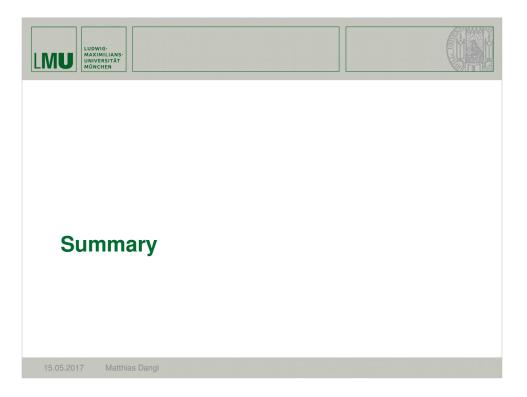

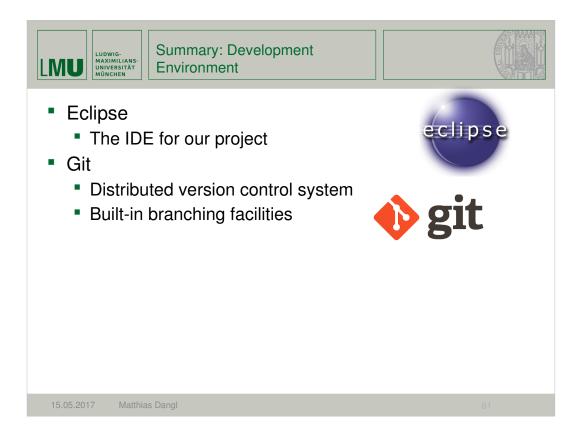